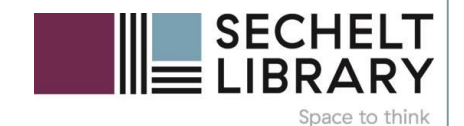

# We new

#### **AN INTRODUCTION …**

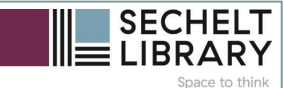

### Create a Free Account

ding<br>TamilySearch Family Tree Search Memories Indexing Activities

#### Find your family. Discover yourself.

Bring to life your family's history by exploring the lives of those that came before you.

**Get Started** 

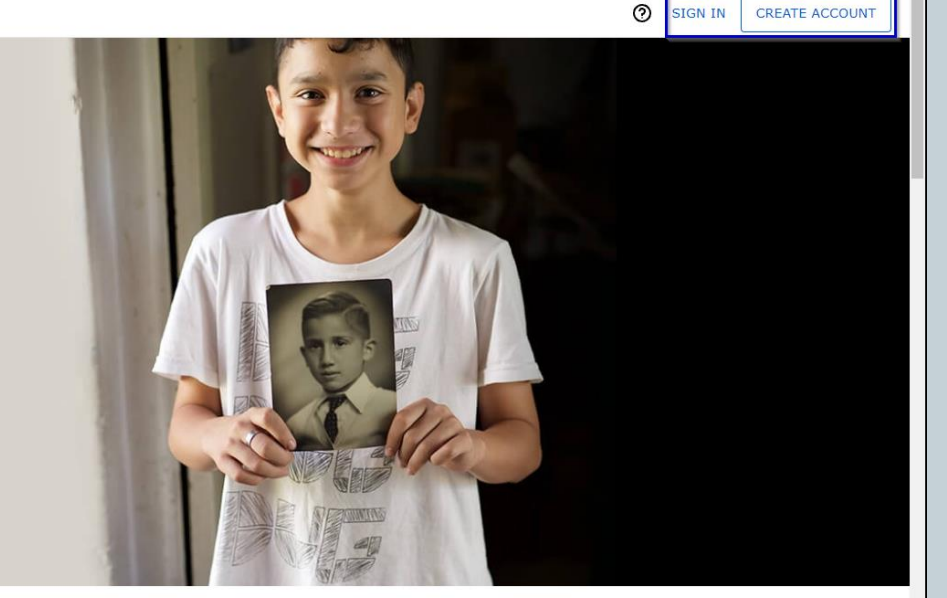

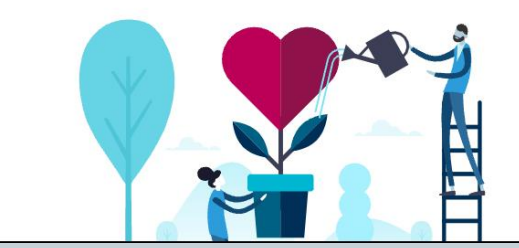

#### Start discovering your family story

Search for a specific ancestor in FamilySearch. Even your best guess will do.

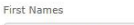

Ancestor's First and Mi...

Last Names Ancestor's Last or Maid... Required

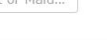

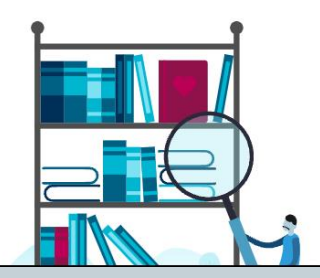

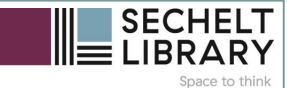

### Create a Free Account

#### Create a Free Account

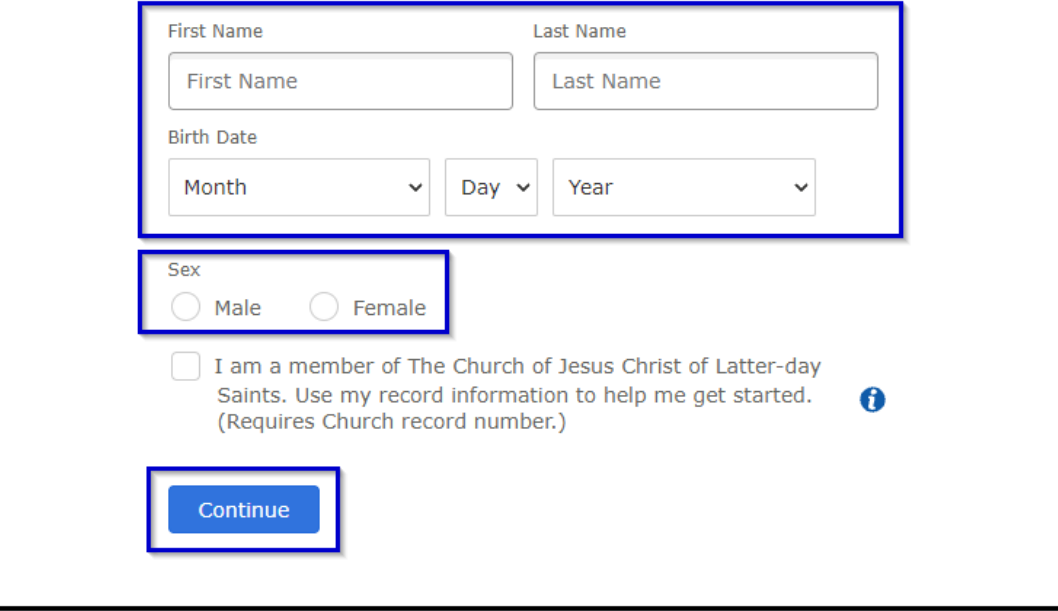

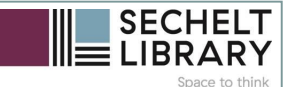

 $\circ$   $\circ$   $\circ$   $\circ$ 

### **Records Search page**

ding<br>TramitySearch FamilyTree Search Memories Indexing Activities

Records Images Family Tree Genealogies Catalog **Books** Wiki

#### **Search Historical Records**

Records create a paper trail for your ancestors and can lead you to important details about their life. Enter a name, and we'll look for it in birth certificates, marriage registrations, census records, and other official documents.

**Z** TIPS FOR EFFECTIVE SEARCHES

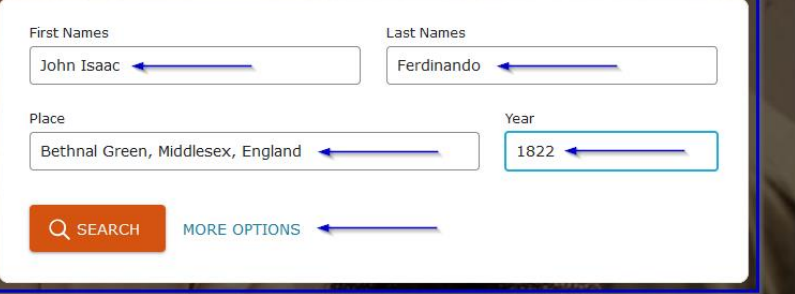

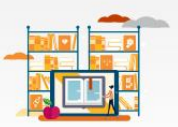

#### Find a Collection

Your ancestor's record belongs to a collection of similar documents -Argentina Baptisms, for example, or United States Census, 1940. Searching a specific collection is one way to narrow your search. If you don't know the collection's exact title, start typing, and we'll try to help you.

Collection Title

**BROWSE ALL COLLECTIONS** 

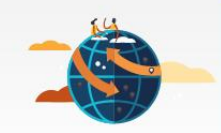

#### Search by Place

Different regions of the world call for different research strategies. Enter a place, and we'll show you the tools and resources we have to help you discover your ancestors who lived there.

Find a Country, Province, or State

**BROWSE PLACES** 

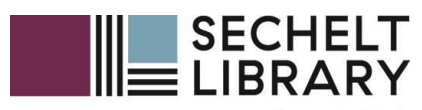

Space to think

# Historical Locations

### **Search Historical Locations by place**

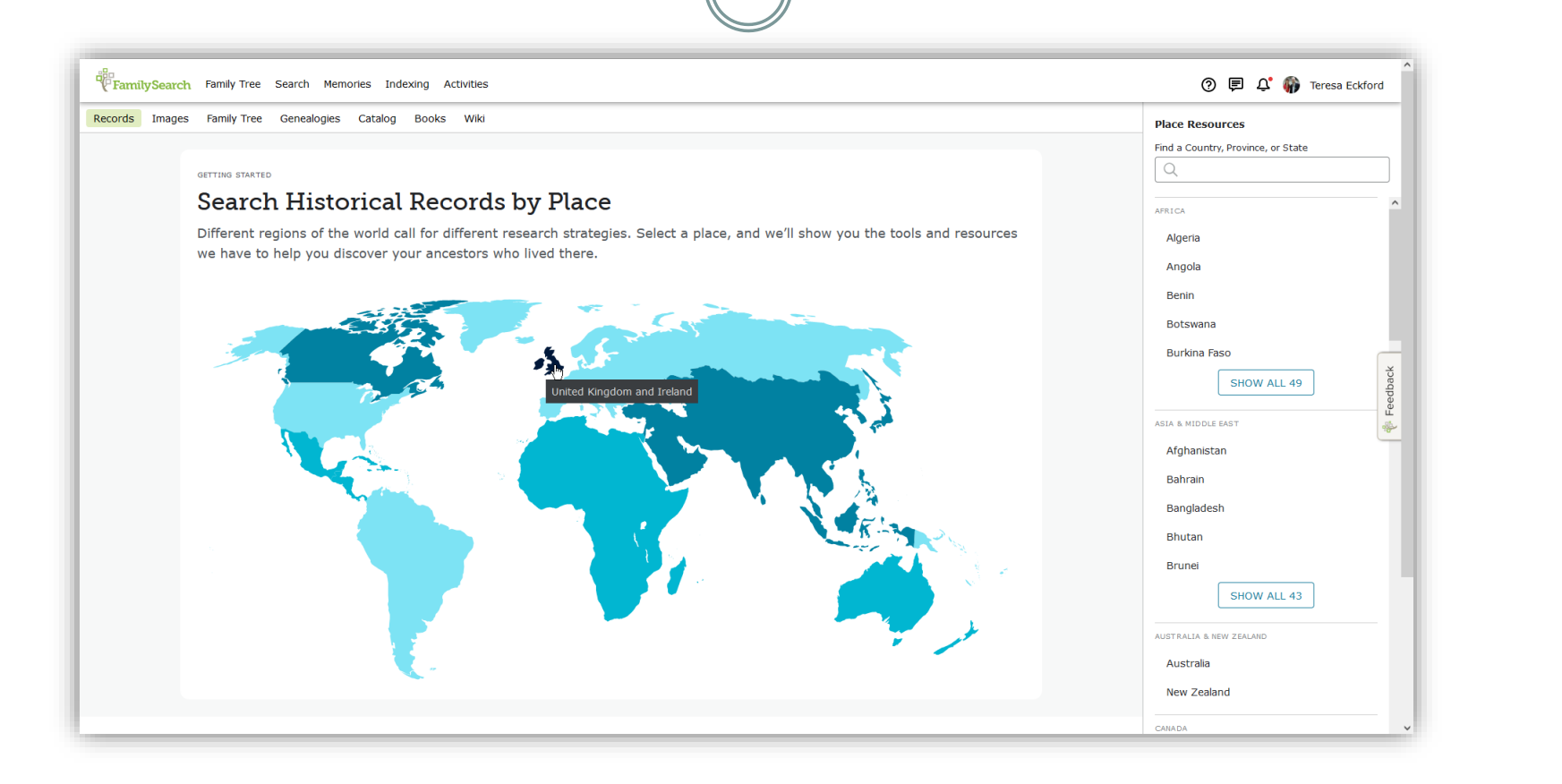

I clicked on Browse Places which led me to this screen and then hovered my mouse over United Kingdom and Ireland

# **Search Historical Locations by place**

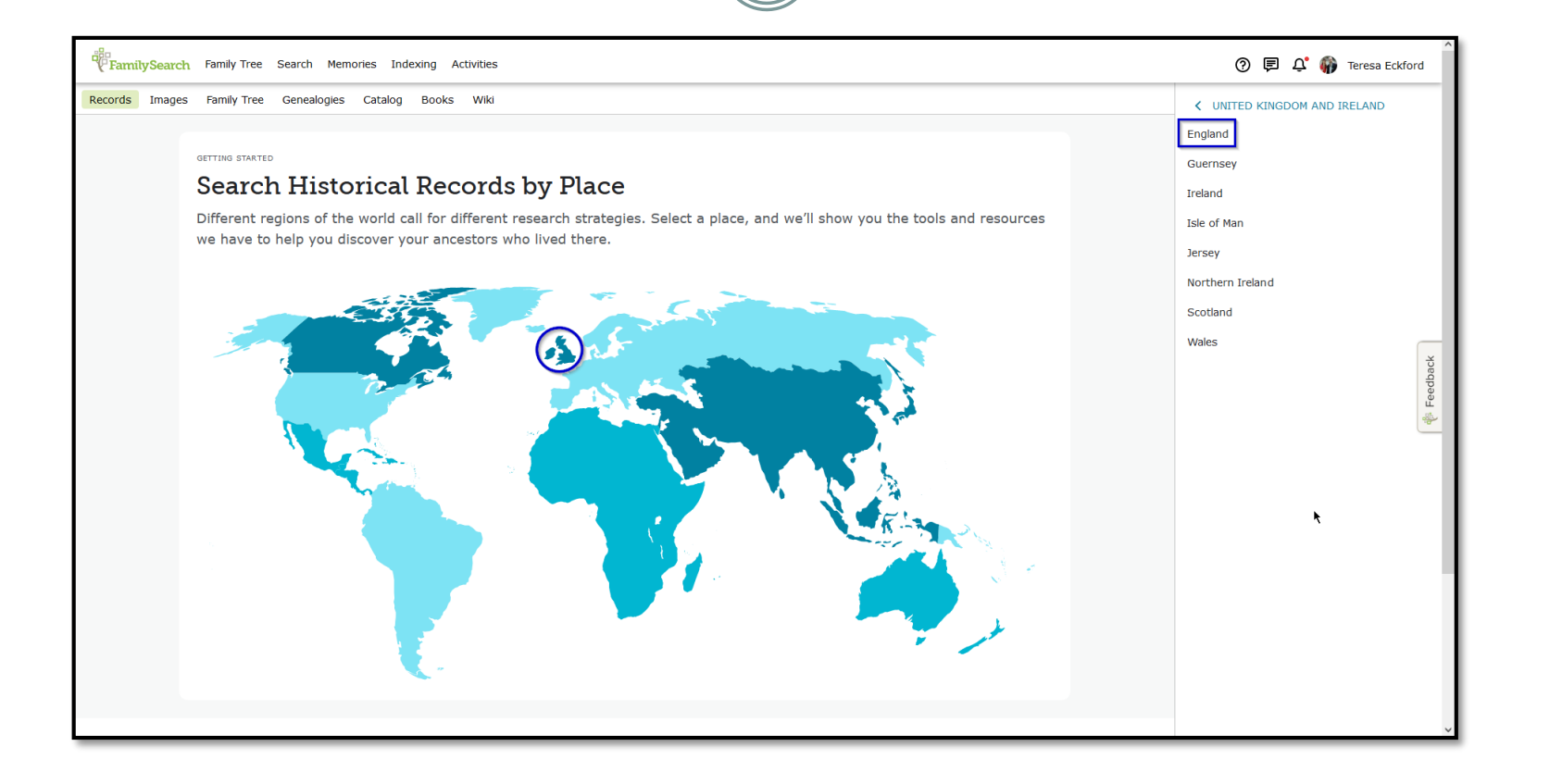

Hovering over United Kingdom and Ireland slid open this menu, from which I selected England…

### **Search Historical Locations by place**

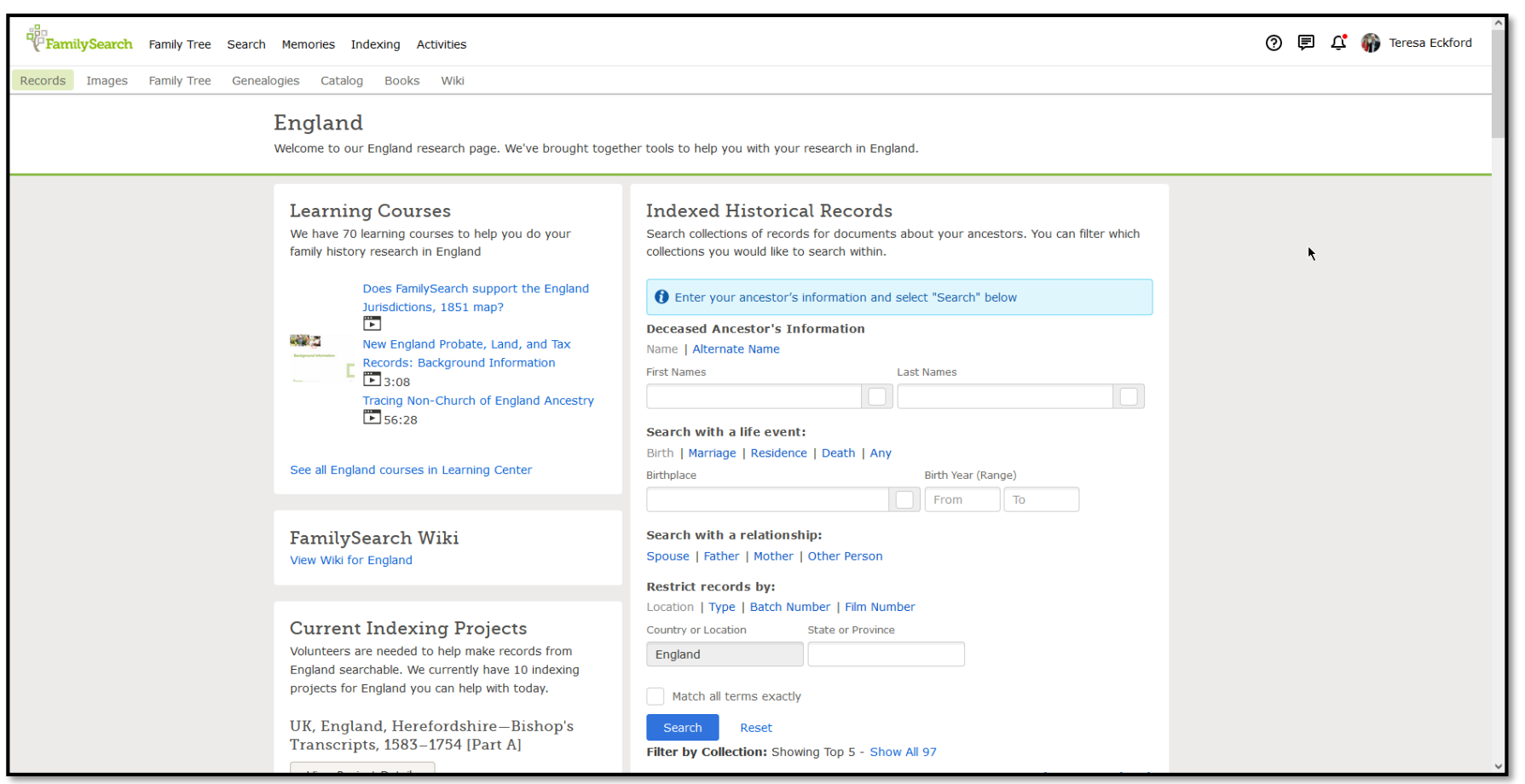

Which led me to this full listing of all the record sets for England.

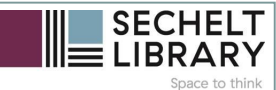

### **See full range of records**

Jun 27, 2019

2 Sep 28, 2021

Images Last Updated

Oct 5, 2021

#### Learning Courses **Indexed Historical Records** We have 70 learning courses to help you do your Search collections of records for documents about your ancestors. You can filter which family history research in England collections you would like to search within. Does FamilySearch support the England the Enter your ancestor's information and select "Search" below Jurisdictions, 1851 map?  $\overline{r}$ **Deceased Ancestor's Information Program** New England Probate, Land, and Tax Name | Alternate Name Records: Background Information **First Names Last Names**  $\mathbb{F}_{208}$ Tracing Non-Church of England Ancestry  $56:28$ Search with a life event: Birth | Marriage | Residence | Death | Any See all England courses in Learning Center Birthplace Birth Year (Range) From To: FamilySearch Wiki Search with a relationship: Spouse | Father | Mother | Other Person View Wiki for England **Restrict records by:** Location | Type | Batch Number | Film Number **Current Indexing Projects** Country or Location **State or Province** Volunteers are needed to help make records from England England searchable. We currently have 10 indexing projects for England you can help with today. Match all terms exactly UK, England, Lancashire-Nonconformist Reset Church Records, 1647-1996 [Part B] Filter by Collection: Showing Top 5 - Show All 97 View Project Details **Title Records** Last Updated **BillionGraves Index** 880.926 Language: English **British Newspaper Archives, Obituaries** 304,175 Mar 16, 2017 Indexed 35% Chile, Catholic Church Records, 1710-1928 **in** 13% Reviewed England Births and Christenings, 1538-1975 46,083,727 UK, England, Middlesex-Parish England Death Records, 1998-2015 3,293,164 Apr 16, 2020 Registers, 1539-1988 [Part A] Show All 97 **View Project Details** Language: English **Image-Only Historical Records** Indexed 56% Can't find records for your ancestors when you search? Try our collections Reviewed 33% that haven't been indexed yet. Select a collection to start browsing the images. UK, England, Middlesex-Parish Birth, Marriage, and Death: Showing Top 5 - Show Registers, 1539-1988 [Part B]

The breadth and depth of the available material is almost overwhelming. This screencapture shows only the first part of the list.

There's also additional information about video courses available at FamilySearch as well as the index projects currently underway. The course videos are free to view and download.

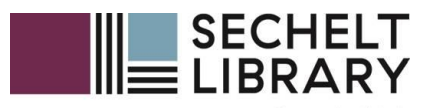

Space to think

# Search by Place

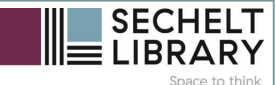

### **Search Catalogue place**

#### You can find unindexed record sets by searching the catalogue by place.

#### FamilySearch Catalog

Search the catalog of genealogical materials (including books, online materials, microfilm, microfiche, and publications) made available by FamilySearch online and in libraries and centers worldwide.

Learn more about the catalog and how to access materials.

#### Search by:

Place | Surnames | Titles | Author | Subjects | Keywords

Place

England, Middlesex, Bethnal Green

Search for:

Call Number | Film/Fiche Number

**Availability**  $\bullet$  Any

Online

**Family History Center** 

Search Reset Other Catalogs to Consider:

#### **Socic WorldCat**

WorldCat is the world's largest network of library content and services. WorldCat libraries are dedicated to providing access to their resources on the web, where most people start their search for information.

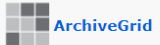

ArchiveGrid is a collection of nearly two million archival material descriptions, including MARC records from WorldCat and finding aids harvested from the web.

#### **Search Catalogue by Place Results**

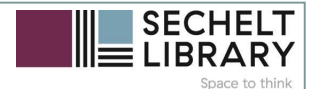

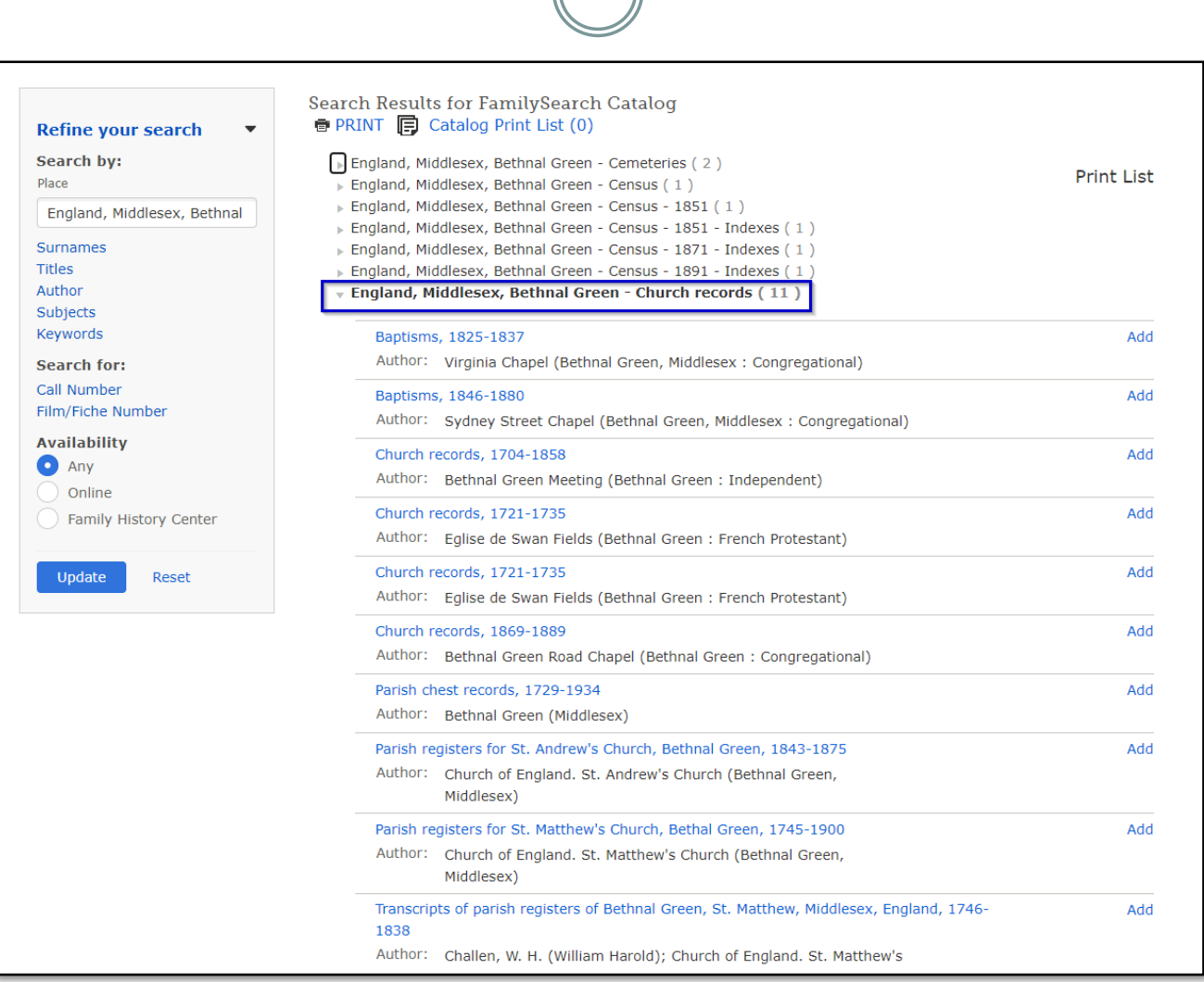

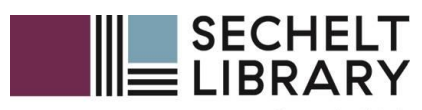

Space to think

# Record Collections

#### **Browsing all Collections https://www.familysearch.org/search/collection/list/**

Next

**Last Updated** Mar 12, 2012

Apr 20, 2012

Apr 20, 2012 Apr 30, 2018 Jan 24, 2017 Feb 25, 2013 Mar 24, 2010 Dec 11, 2013 Jul 21, 2015 Feb 19, 2013 Dec 12, 2011

Dec 12, 2011 Dec 21, 2016

Jul 7, 2014

Aug 14, 2012

Jun 26, 2014

Apr 22, 2015

Aug 17, 2012

Mar 14, 2017

Jun 15, 2018

Jan 5, 2018

Mar 20, 2017

Mar 20, 2017

#### **Filter by Collection Title**

pb

Da

 $17$  $18$ 

 $18$ 

 $19$  $1<sup>c</sup>$ 

Ty

B

 $C_{\ell}$  $C$ 

Di Et

Mi

Mi

 $Pr$ 

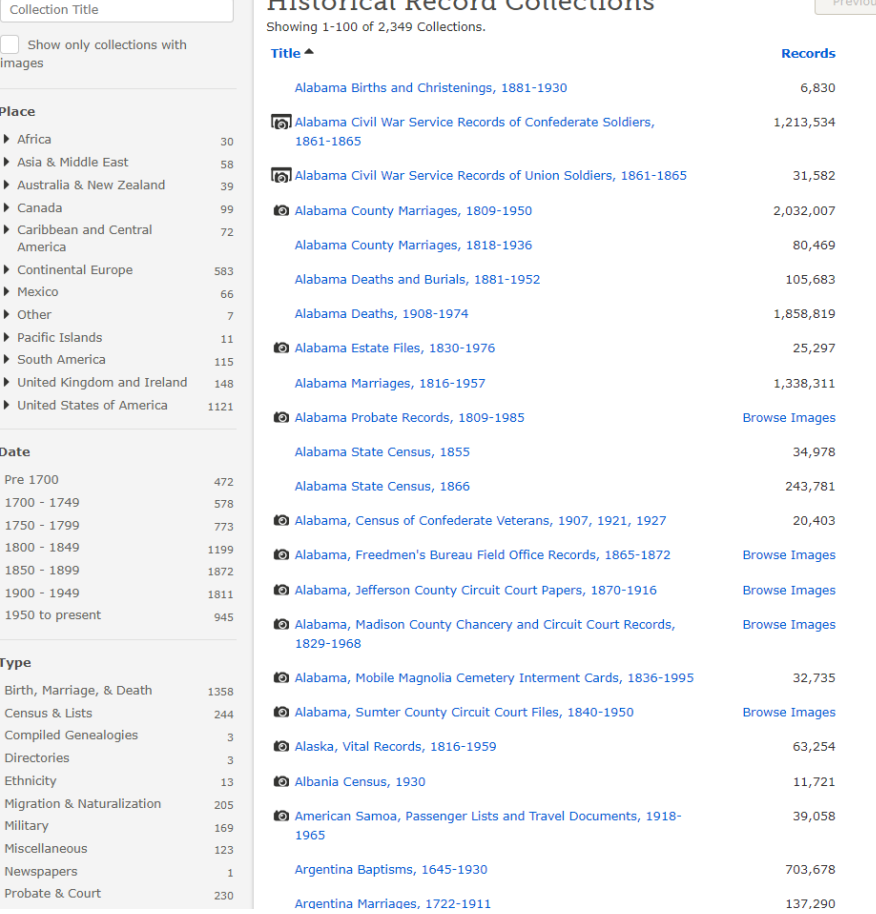

 $\overline{11}$ 

This is the landing page for All Collections. As you can see on the left, you can then drill down by place, date, and/or, type of record OR limit to only collections with images.

Note also that if you click on Last Updated, you can see which collections have been recently added or updated. This is especially useful when you want to search for that elusive ancestor once again – as collections are updated, the indexing changes and search results may (if you're lucky) yield results they didn't earlier. I have found you often have to click "Last Updated" twice.

### **Browsing record collections**

**Next** 

Previous

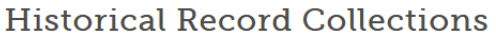

**Chow Al** 

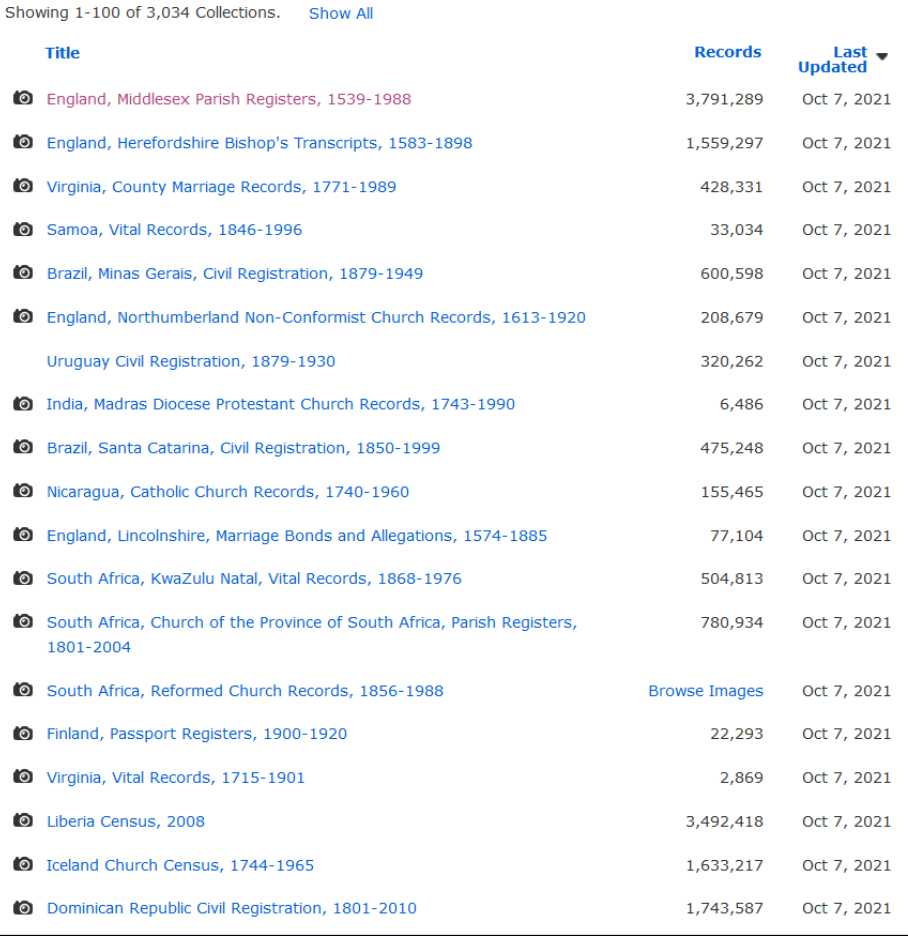

Here you can see a list of what's been updated as October 7, 2021. Some are new collections while others are ones that have been updated with new information as users report transcribing and indexing errors.

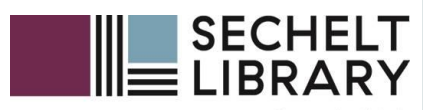

Space to think

# People Search

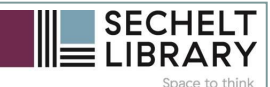

### **FamilySearch search screen**

- Remember: you must have a FREE FamilySearch account to search records
- To add more search paremeters, click the More Options button

Family Search Family Tree Search Memories Indexing Activities ര ≣ Ω° Teresa E Records Images **Family Tree** Genealogies Catalog **Books** Wiki

#### **Search Historical Records**

Records create a paper trail for your ancestors and can lead you to important details about their life. Enter a name, and we'll look for it in birth certificates, marriage registrations, census records, and other official documents.

TIPS FOR EFFECTIVE SEARCHES

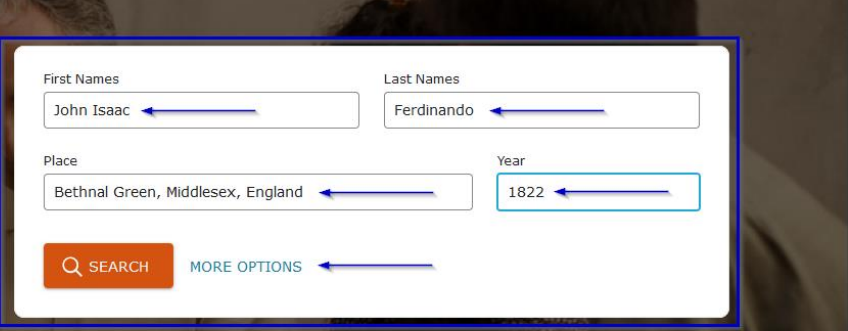

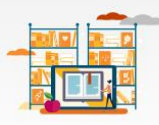

#### **Find a Collection**

Your ancestor's record belongs to a collection of similar documents -Argentina Baptisms, for example, or United States Census, 1940. Searching a specific collection is one way to narrow your search. If you don't know the collection's exact title, start typing, and we'll try to help you.

Collection Title

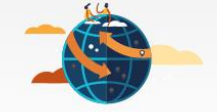

#### **Search by Place**

Different regions of the world call for different research strategies. Enter a place, and we'll show you the tools and resources we have to help you discover your ancestors who lived there.

Find a Country, Province, or State

**BROWSE PLACES** 

**BROWSE ALL COLLECTIONS** 

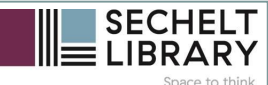

⑦ 巨 △ ● Teresa Eckford

### **FamilySearch search screen**

#### You can add parents' names, locations, record types, etc.

**Example 20 Family Search Search Memories Indexing Activities** 

Records Images Family Tree Genealogies Catalog **Books** Wiki

#### **Search Historical Records**

Records create a paper trail for your ancestors and can lead you to important details about their life. Enter a name, and we'll look for it in birth certificates, marriage registrations, census records, and other official documents.

[7] TIPS FOR EFFECTIVE SEARCHES

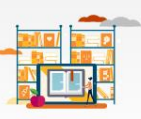

#### **Find a Collection**

Your ancestor's record belongs to a collection of similar documents -Argentina Baptisms, for example, or United States Census, 1940. Searching a specific collection is one way to narrow your search. If you don't know the collection's exact title, start typing, and we'll try to help you.

Collection Title

**BROWSE ALL COLLECTIONS** 

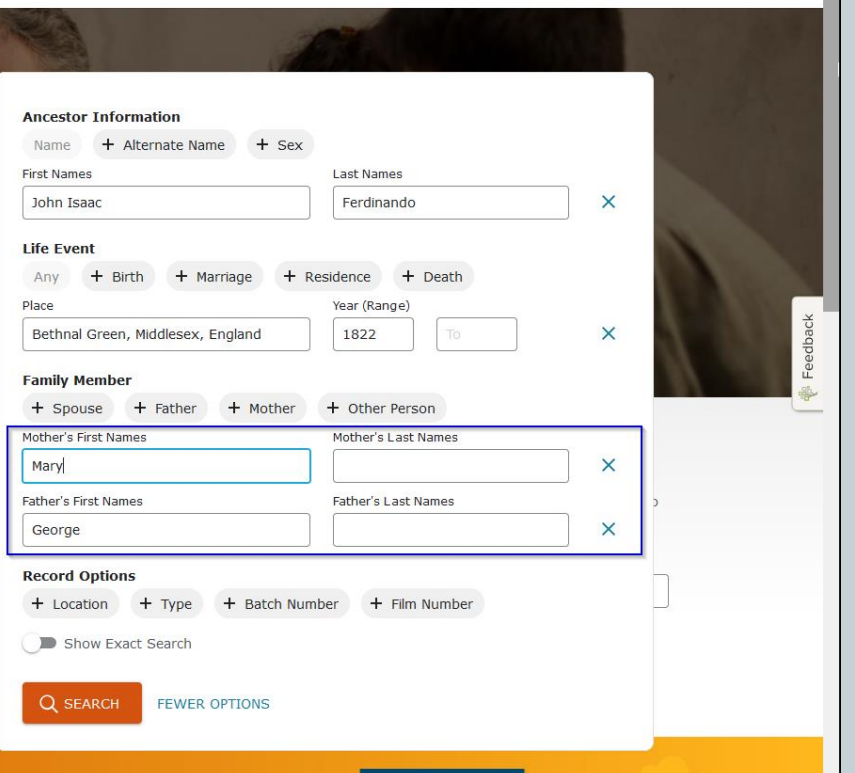

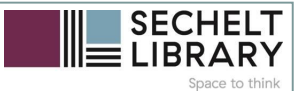

### **Initial results**

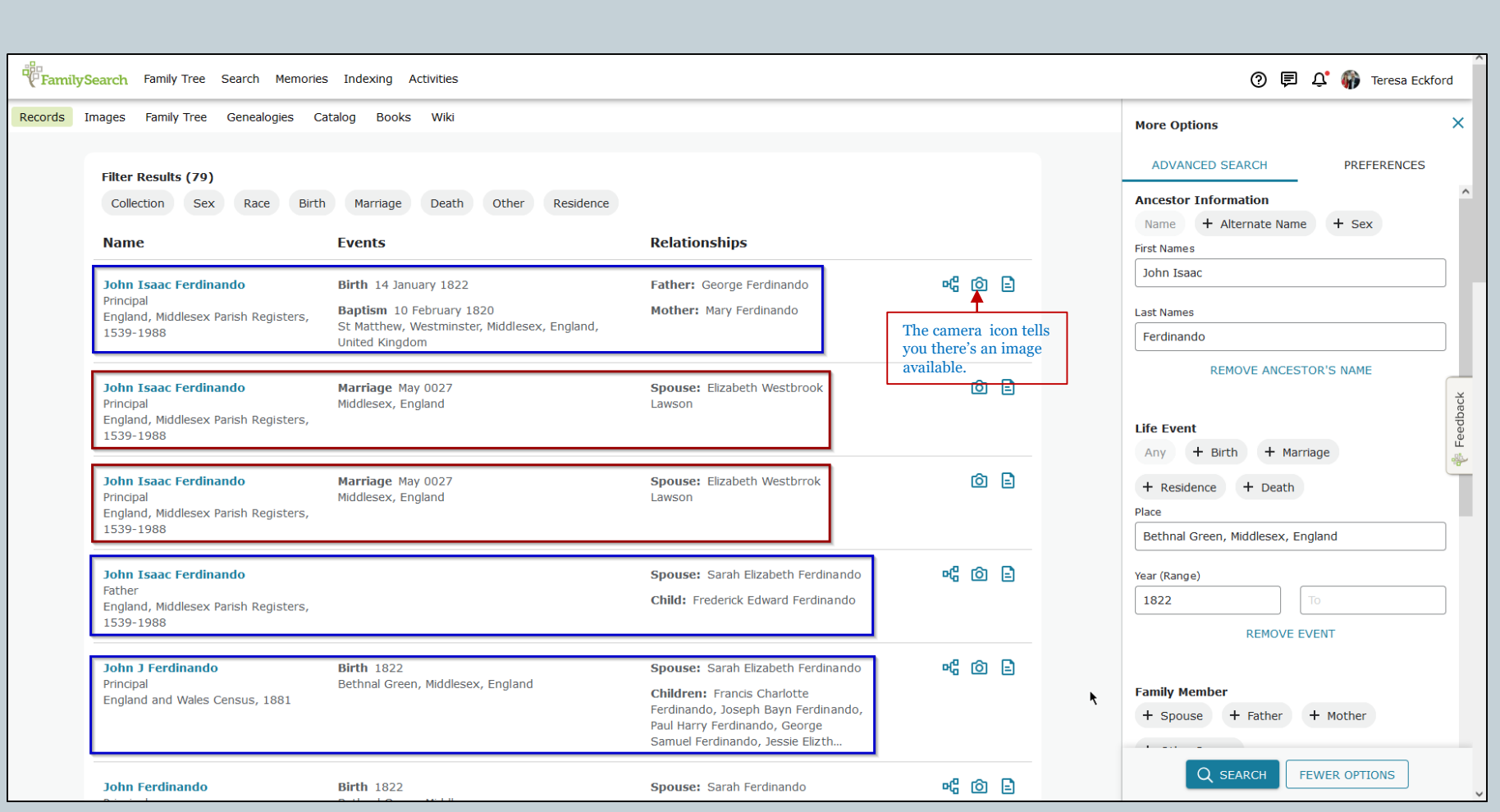

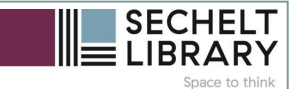

### **Refined search**

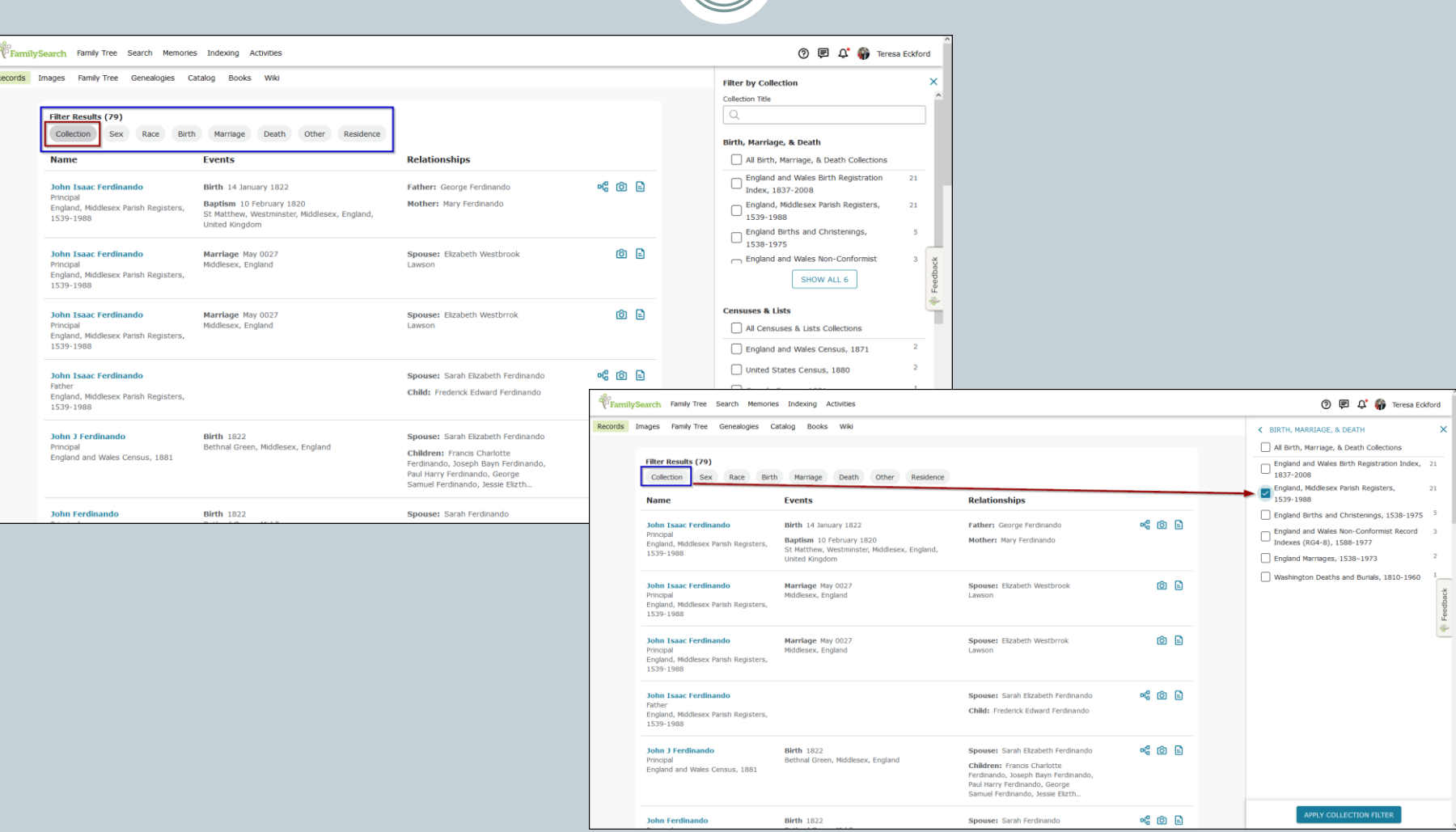

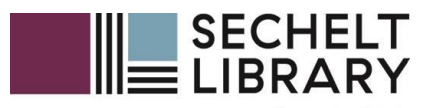

Space to think

# Search Result Options

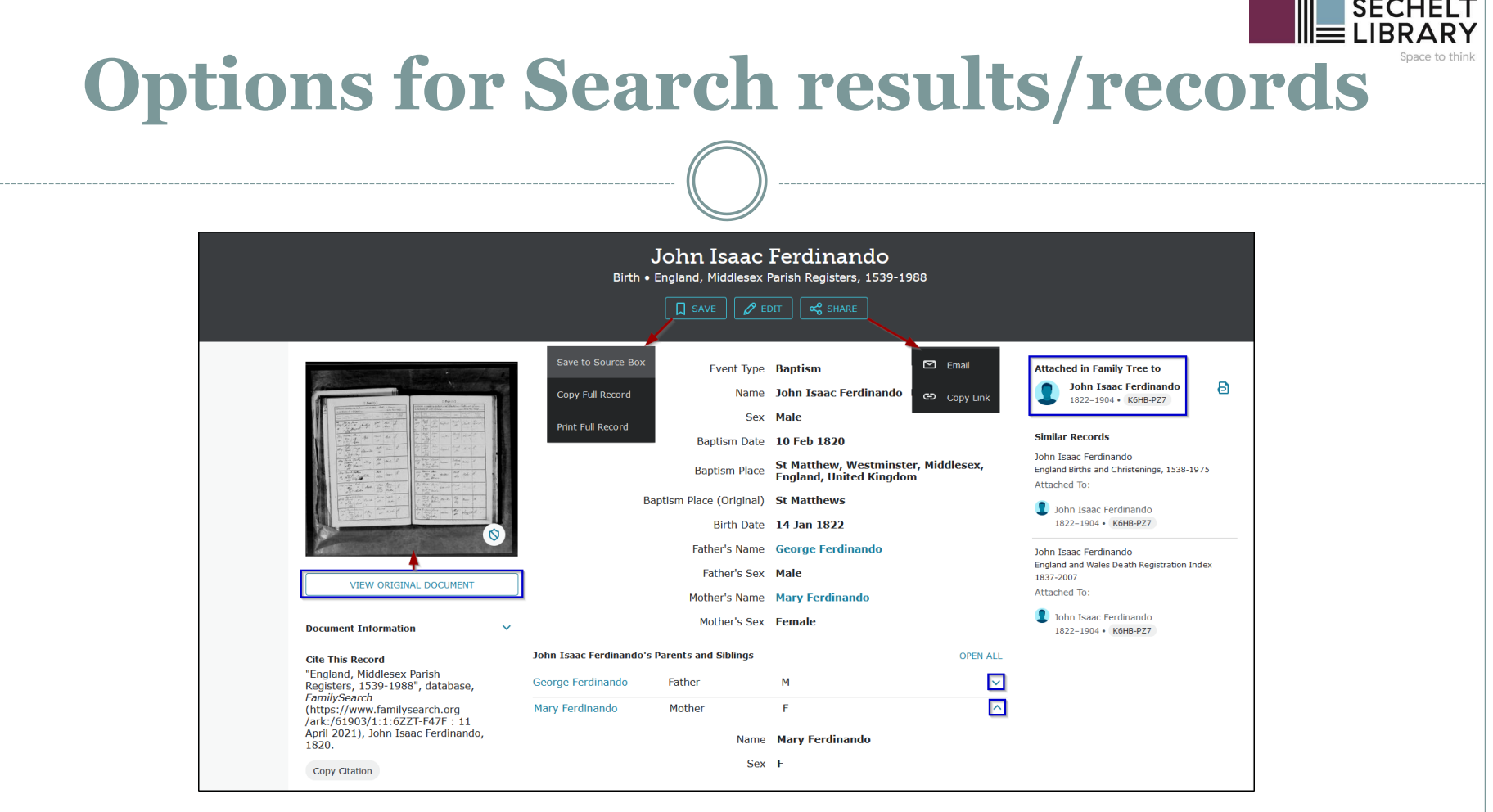

\_\_\_\_\_\_\_\_\_\_\_\_\_

FamilySearch provides several features for saving and sharing records:

- a) save to the Source Box (kept online at FamilySearch)
- b) print (not currently working)
- c) copy the record information to the clipboard
- d) email or copy a link to the record

Finally, you can attach the record directly to your ancestor's profile on the FamilySearch tree (remember, it's NOT your private tree)

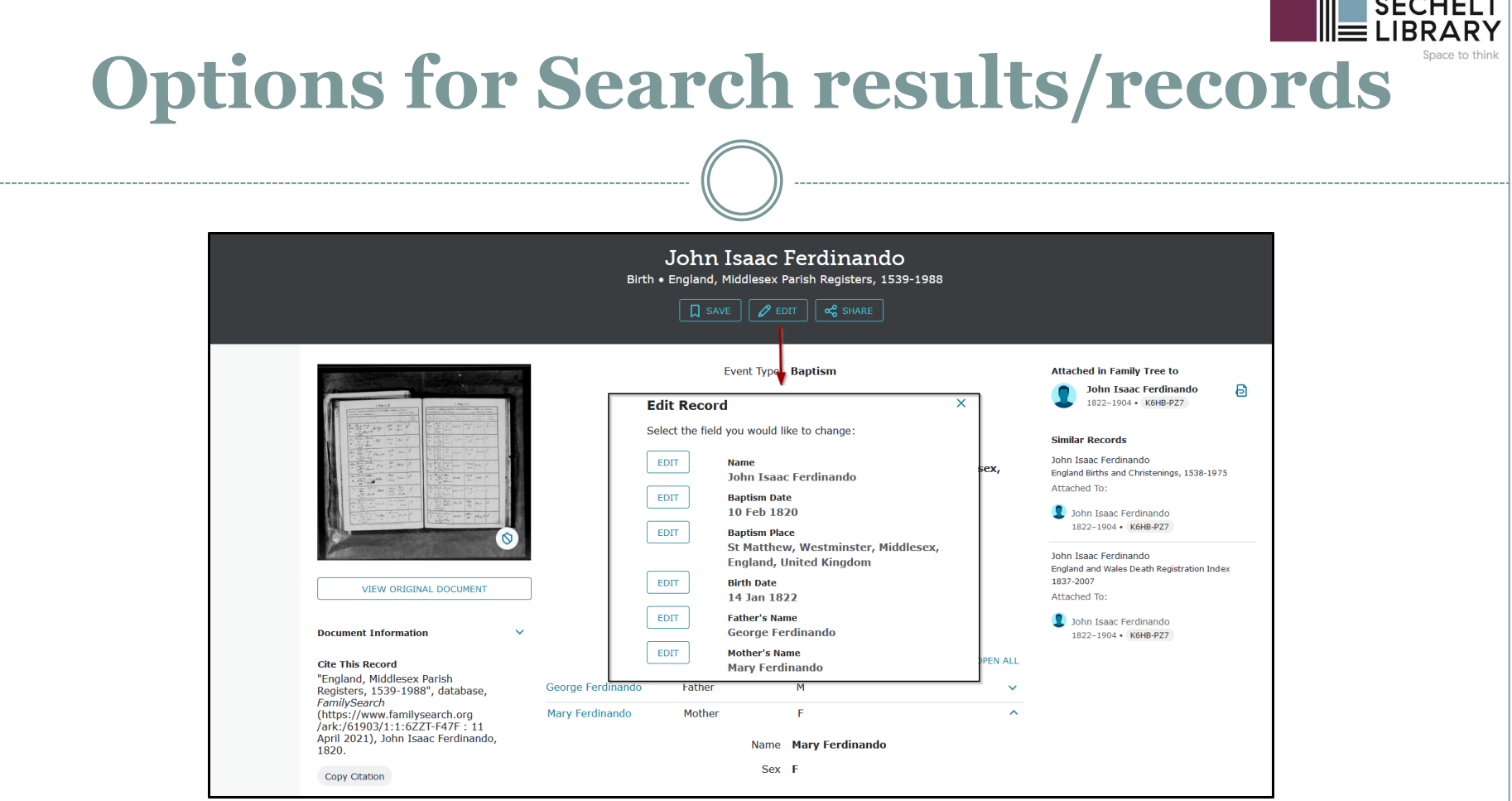

 $\blacksquare$   $\blacksquare$   $\blacks$ 

There is also an Edit feature available on SOME records. In the example above, you can see there was an error in the transcription. If you click on an edit button, say the Father's Name, you will be taken to the source image where you can highlight the area you want to edit, select the reason you want to edit it and leave a message, then save it.

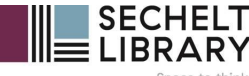

### **Options for Search results/records**

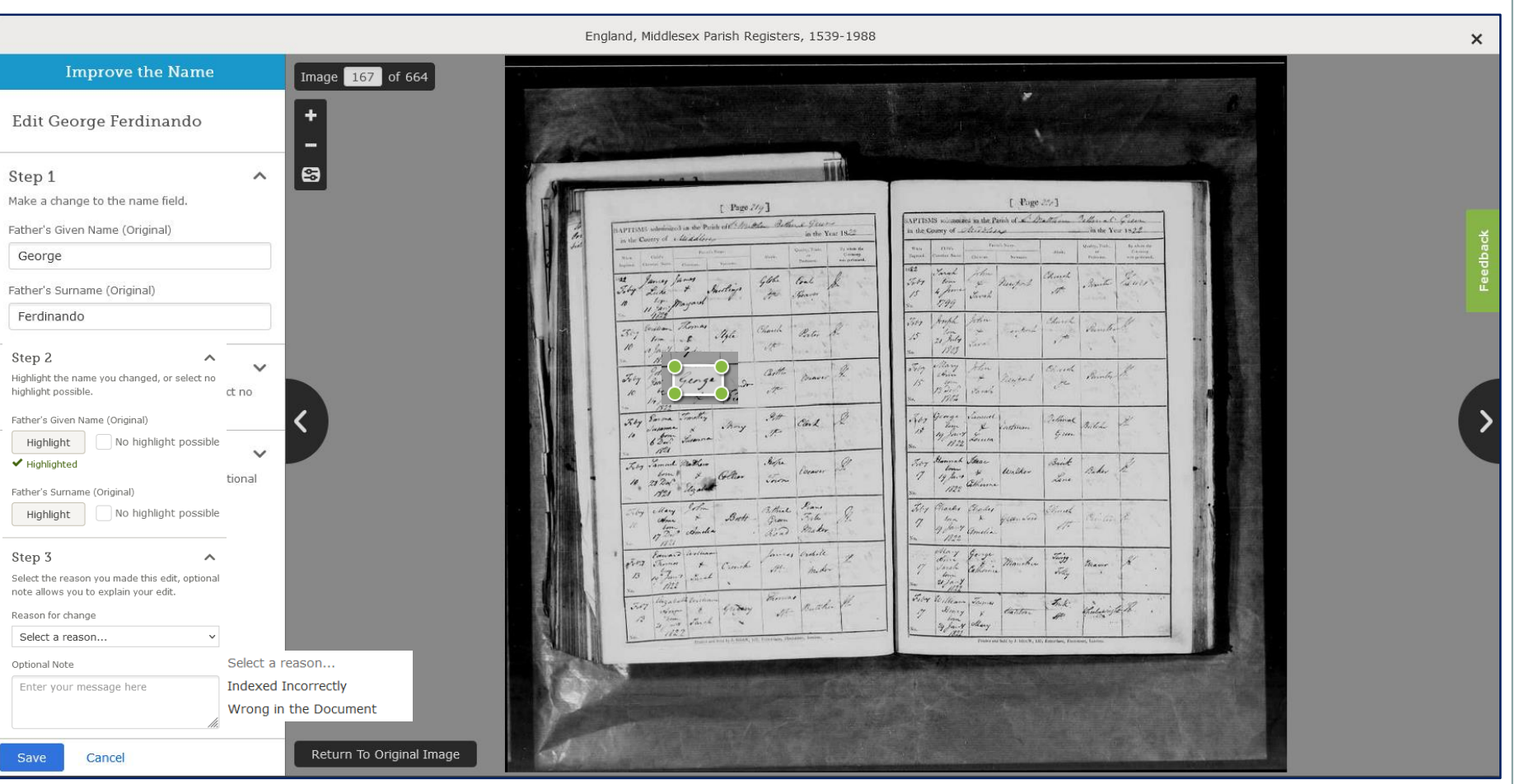

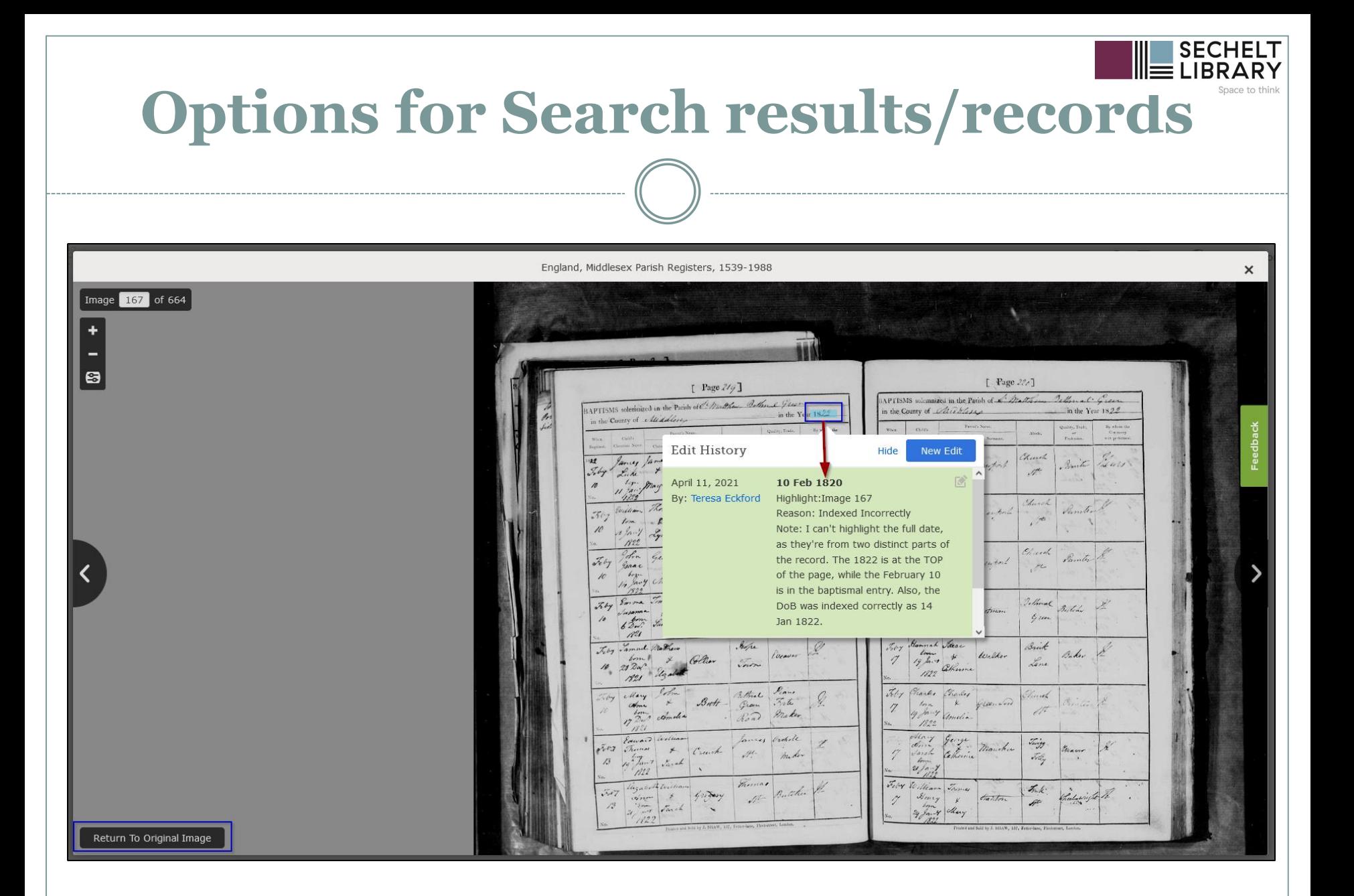

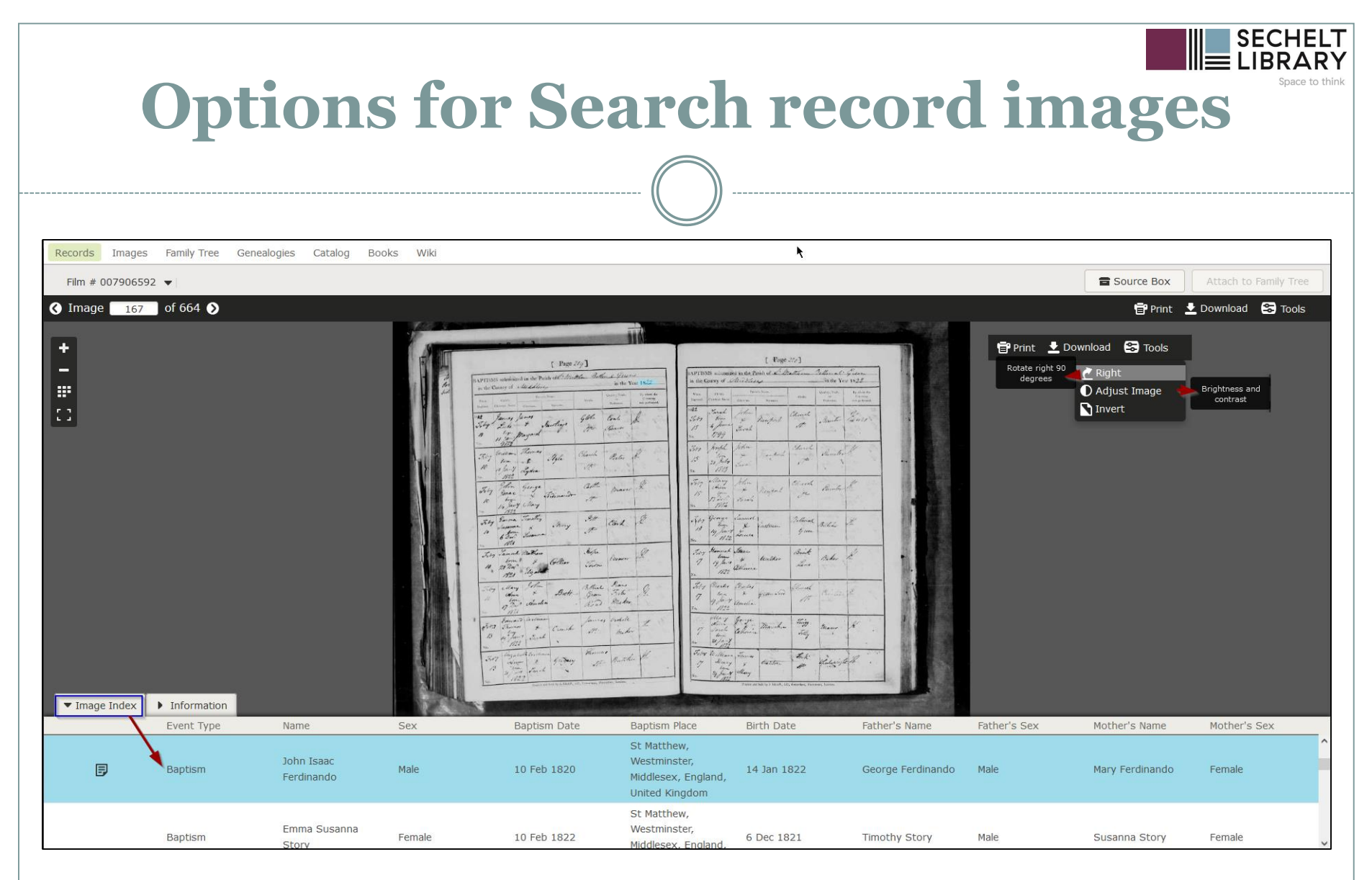

There are several options when viewing an image – tools and image index…

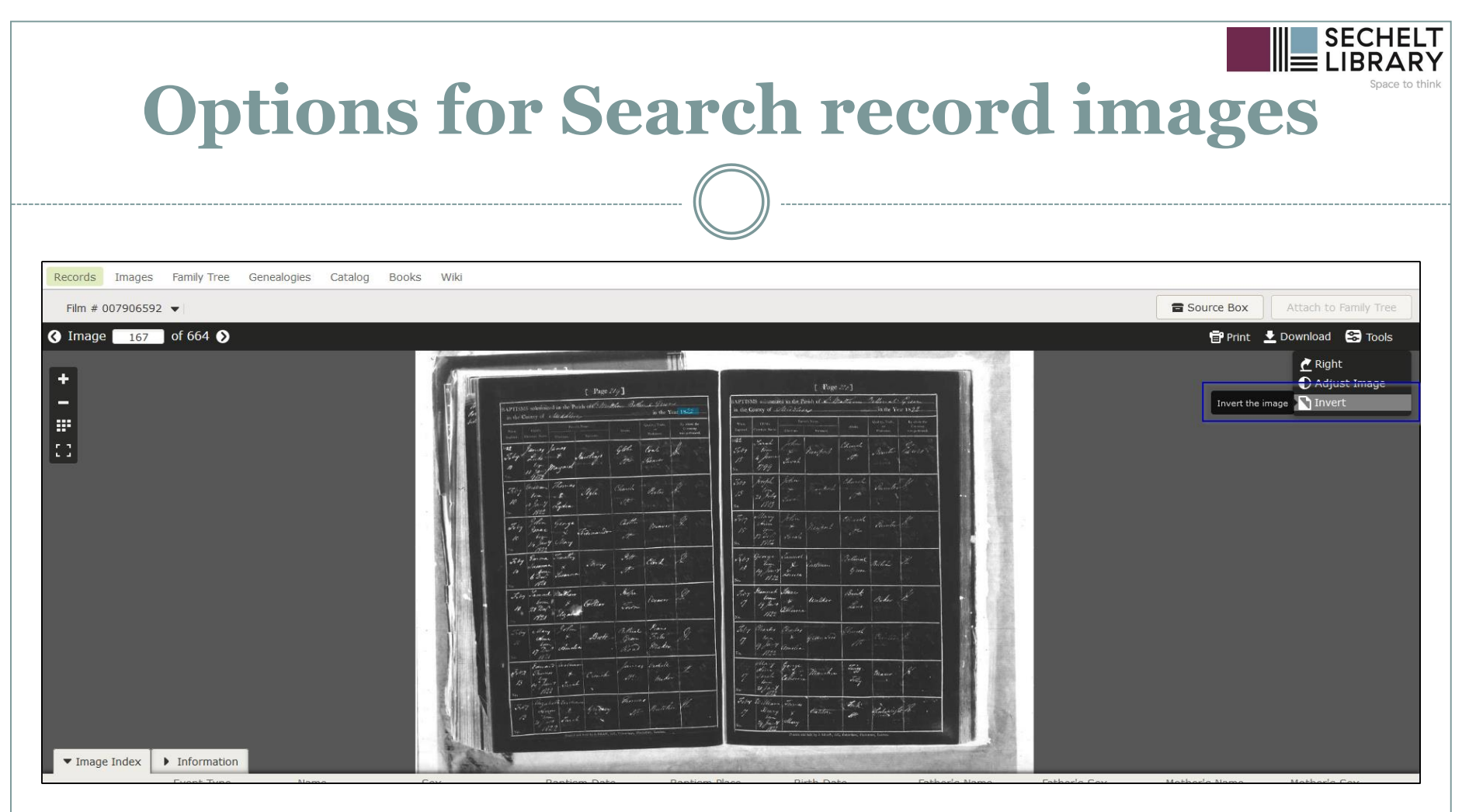

inverting the image, …

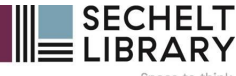

### **Options for Search record images**

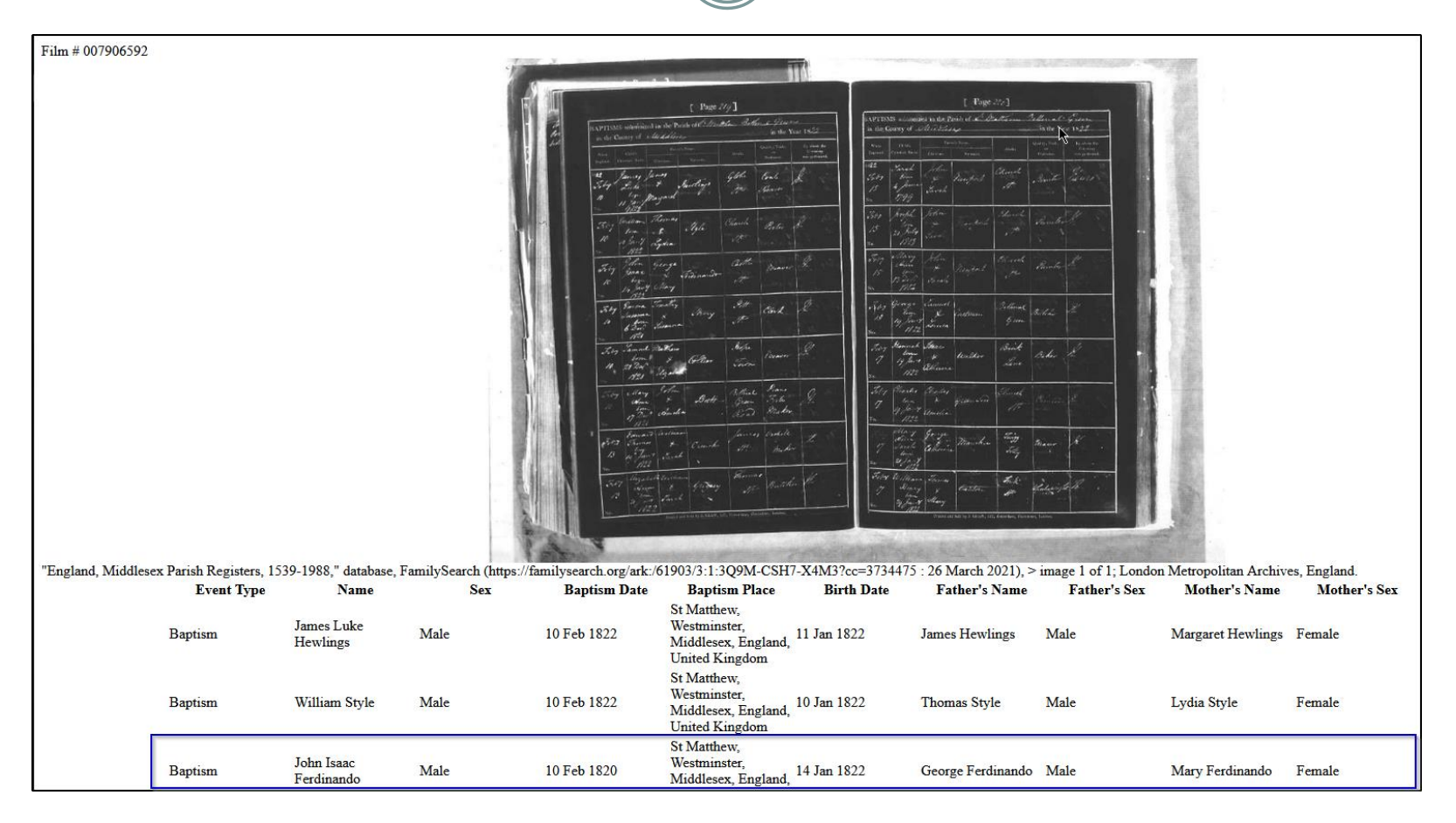

printing the image, and finally…

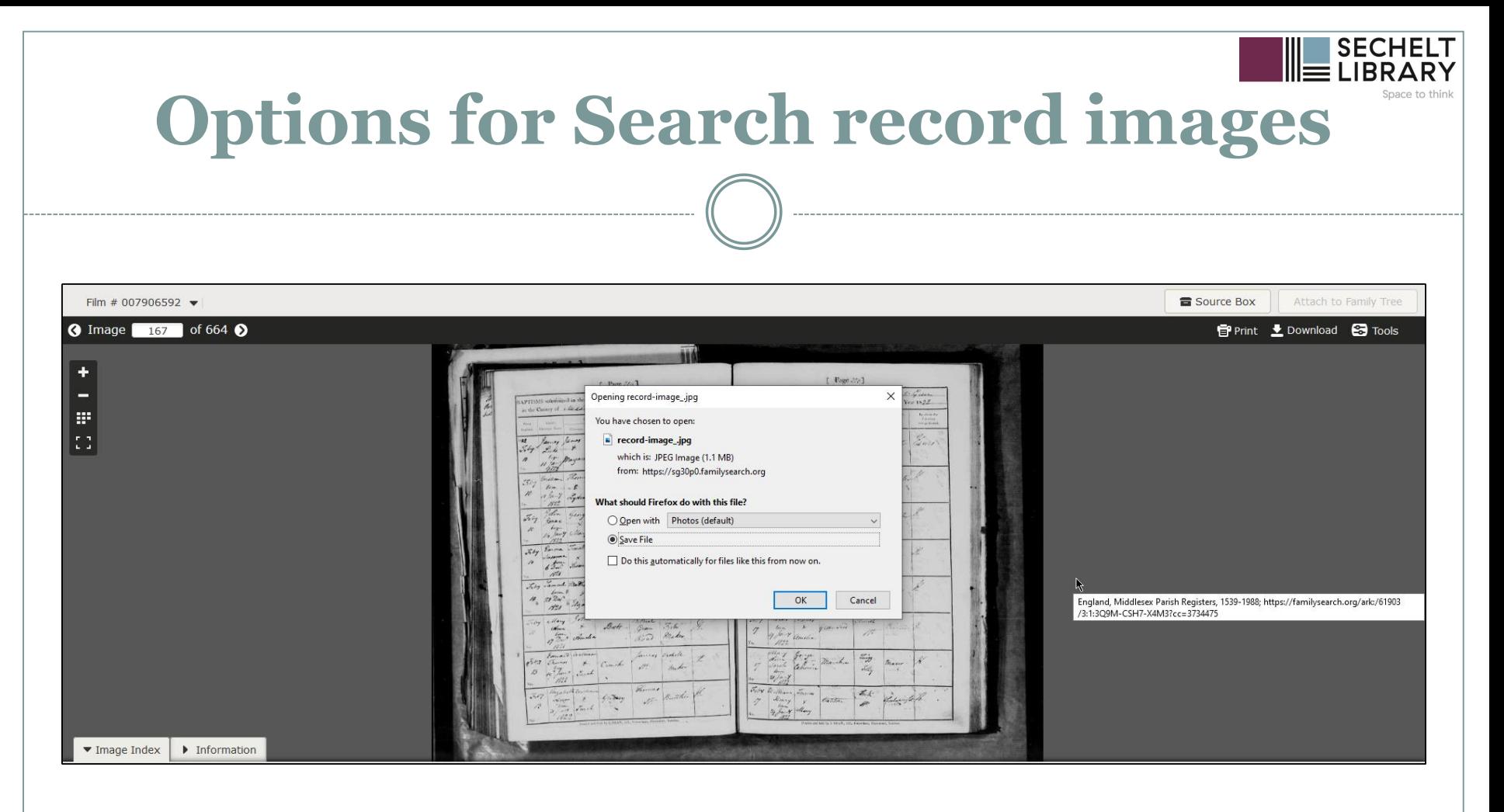

…downloading it, though you can also choose to open it in your image viewer of choice, editing and then saving it.

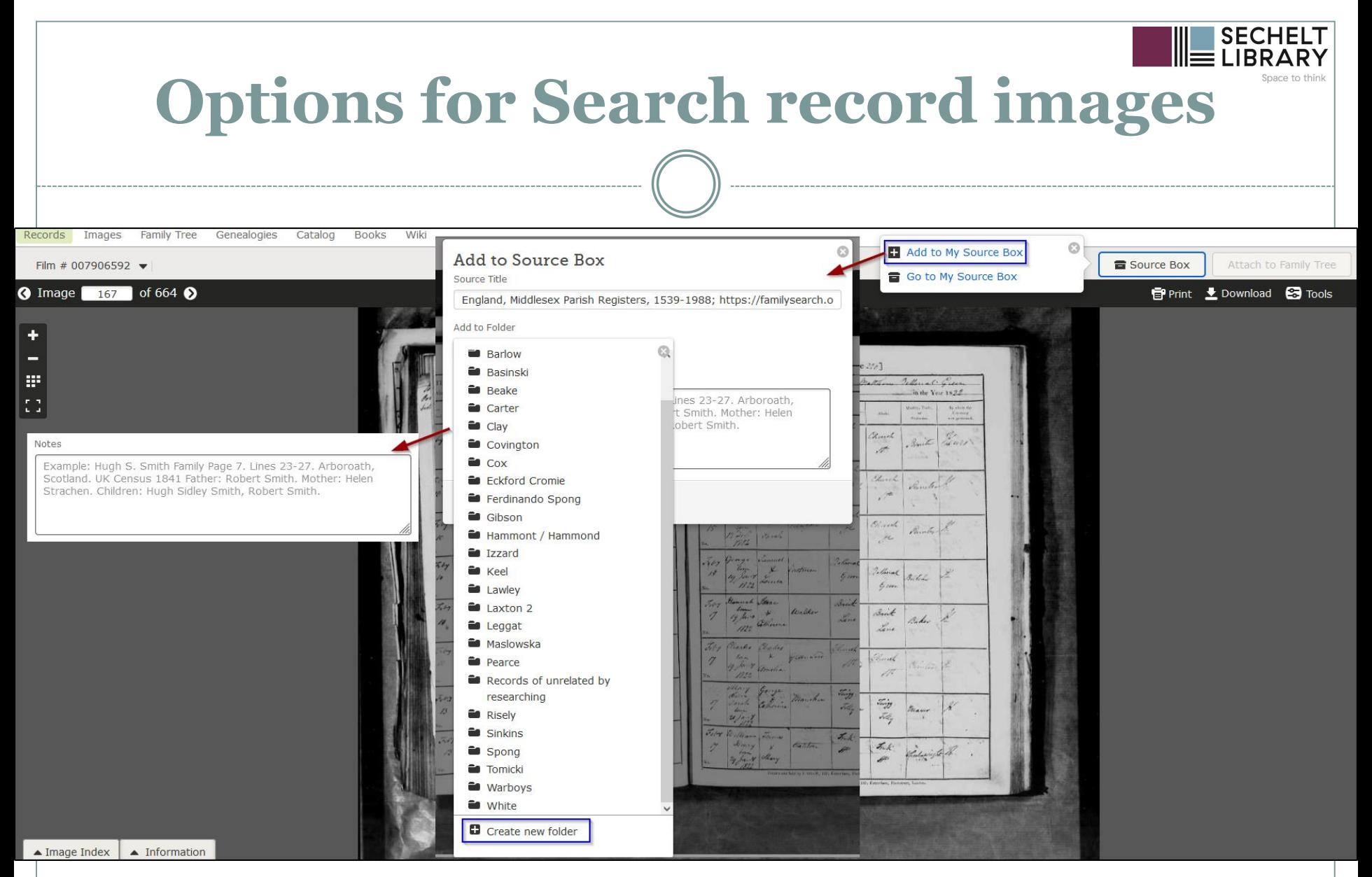

One final option is to save the record to your Source Box – your online source repository. You can create folders within the box and have access to those records as long as they remain within the FamilySearch Catalogue.

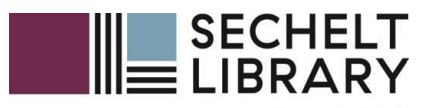

Space to think

# Source Information

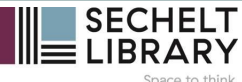

### **Revealing source information…**

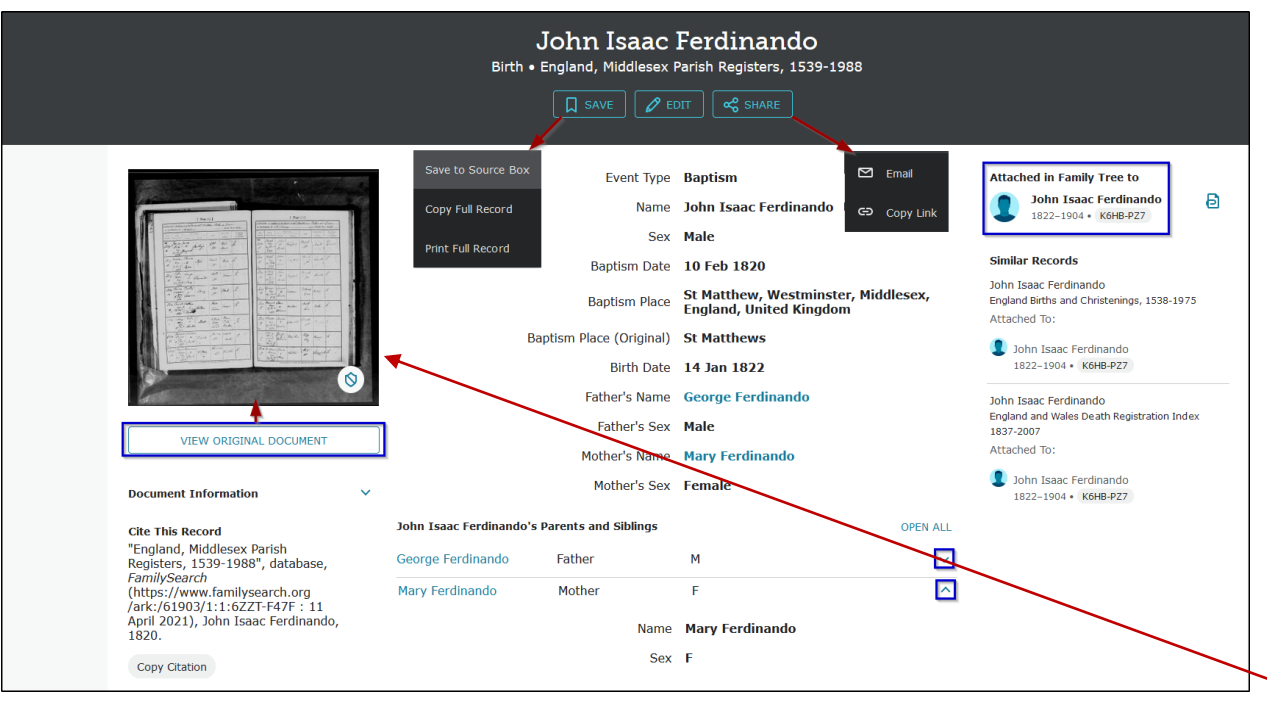

FamilySearch citations generally follow those outlined in Elizabeth Shown Mills' book *Evidence Explained* and can be helpful to use as guides if you want to learn how to cite with this method.

In this case, the citation is too brief, so you would have to add to it with details from the image by clicking View Original Document.

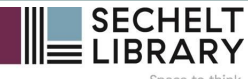

### **Revealing source information…**

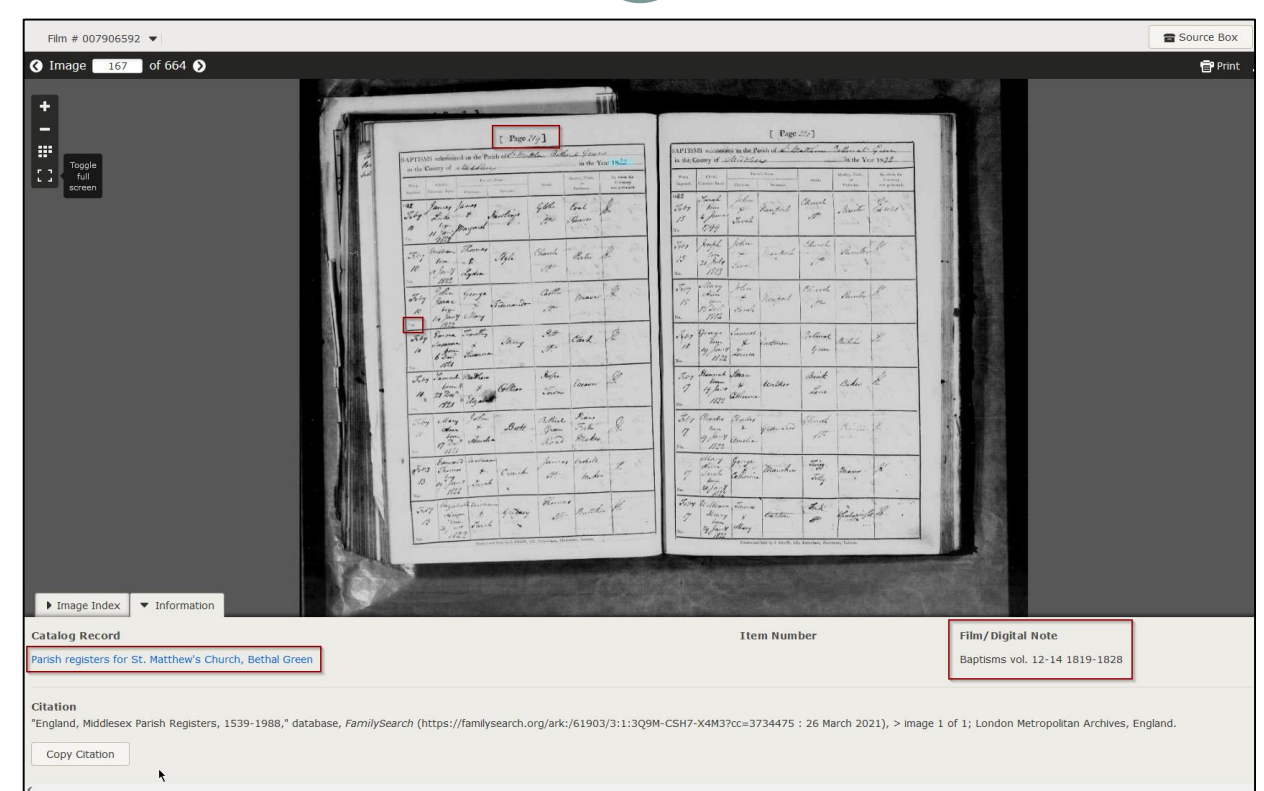

By clicking through to the image and bringing up the Information tab, you can see how many more details are available to you for your citation.

Genealogist Melissa Finlay has a very helpful YouTube video that explains how to adapt and improve the basic citations from FamilySearch: [https://youtu.be/qGl\\_O9yqNS4](https://youtu.be/qGl_O9yqNS4)

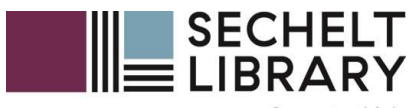

Space to think

# Advanced Search and Refining Results

# **Exploring Advanced Search Options**

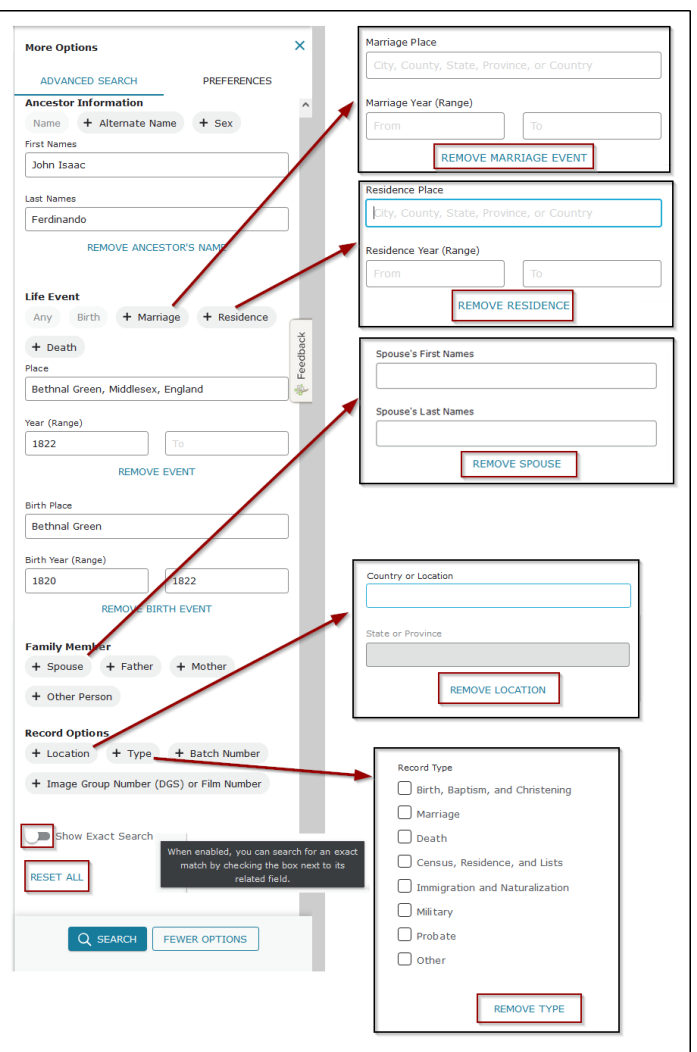

There are many advanced options you can use to narrow a result – if you decide you don't want the option included, just click the Remove button.

These options always appear on the right-hand side of the page and are invoked when you click the + [Person/Place/Event etc] button.

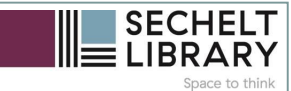

#### **More results…**

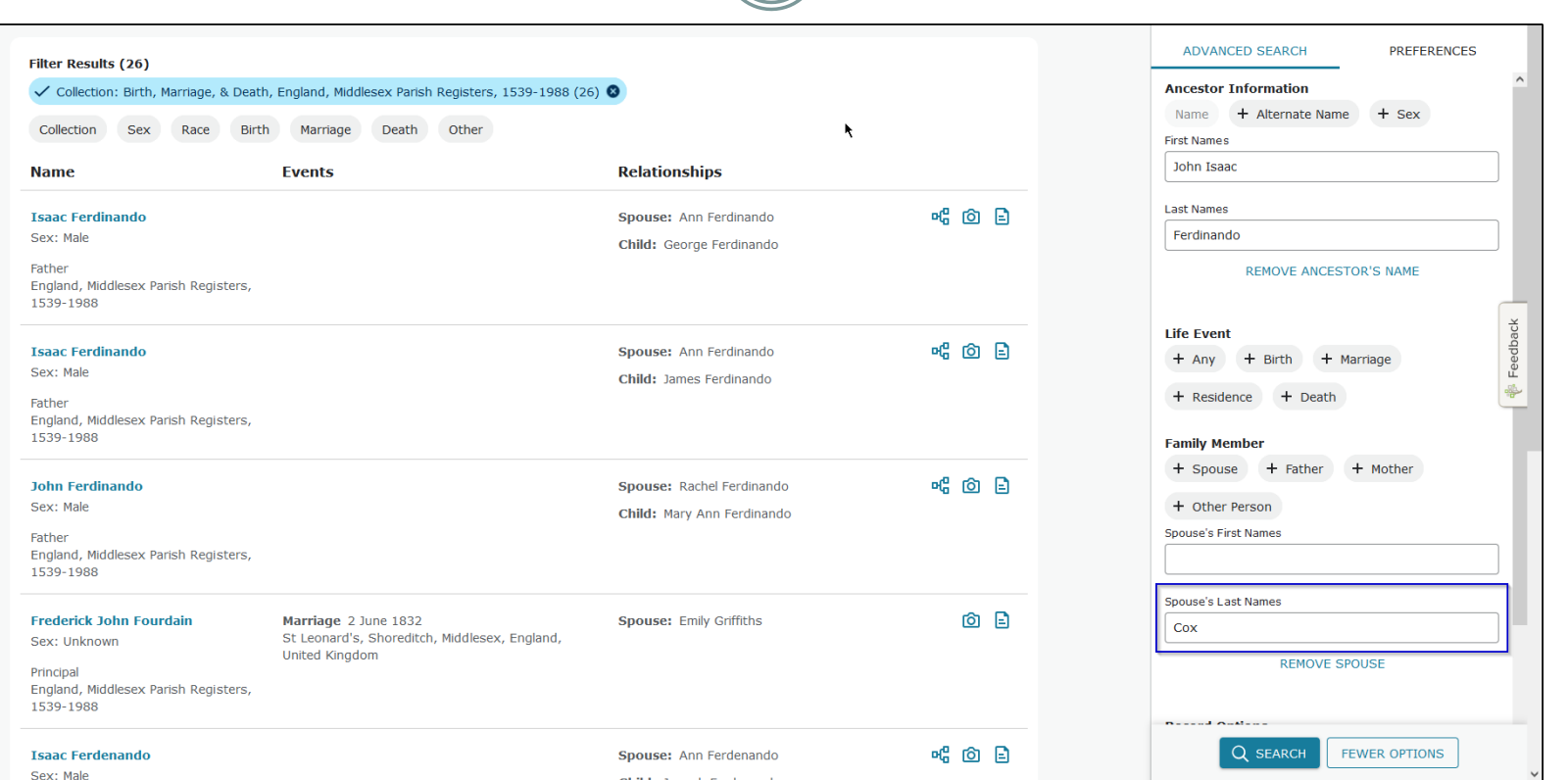

In this case, I have included only the Spouse surname to see if I get the result – this may need refinement.

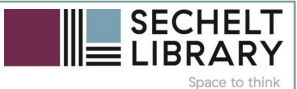

### **More results…**

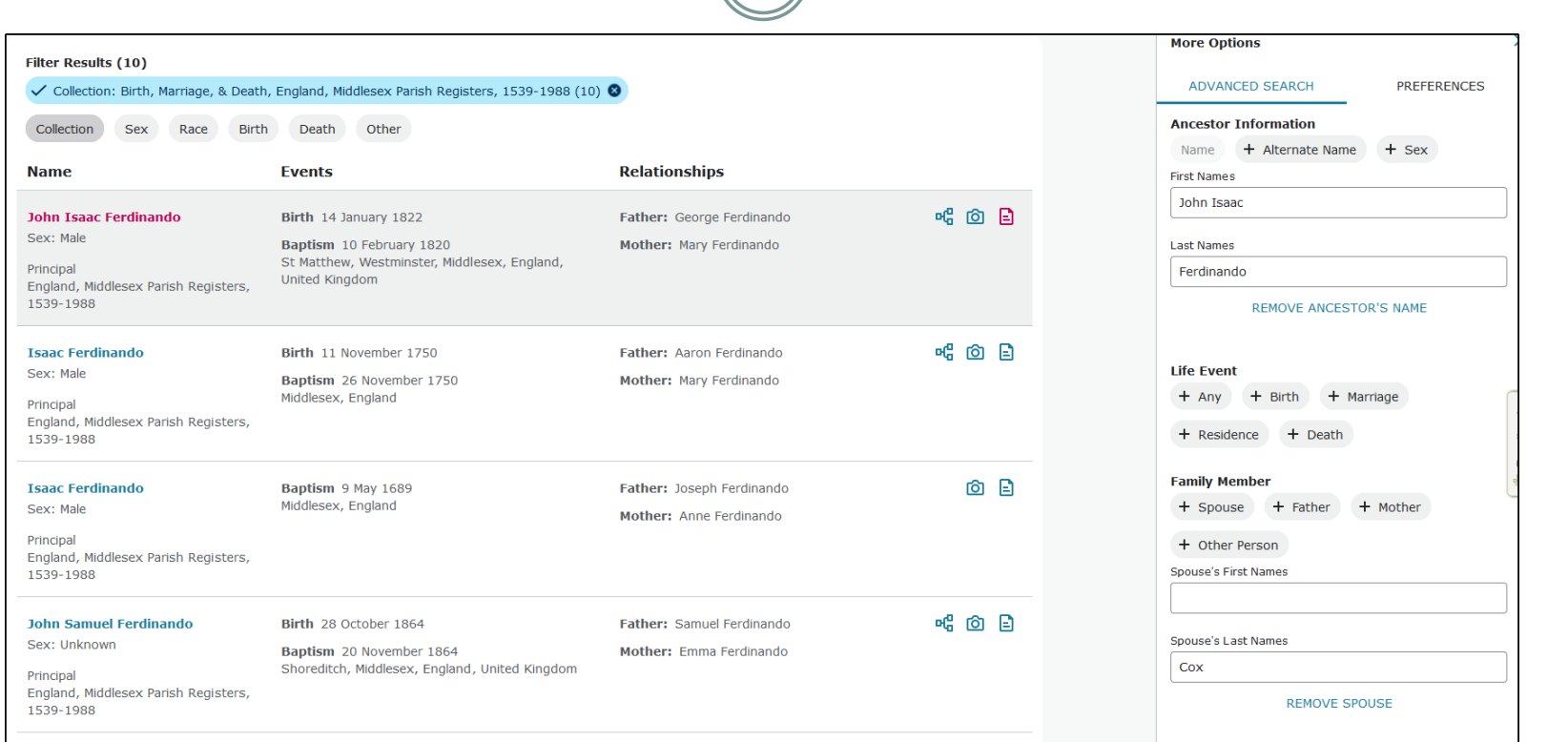

And indeed it does…nothing came up, despite the fact I'm searching within the Parish Register collection.

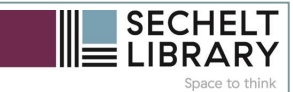

#### **More results…**

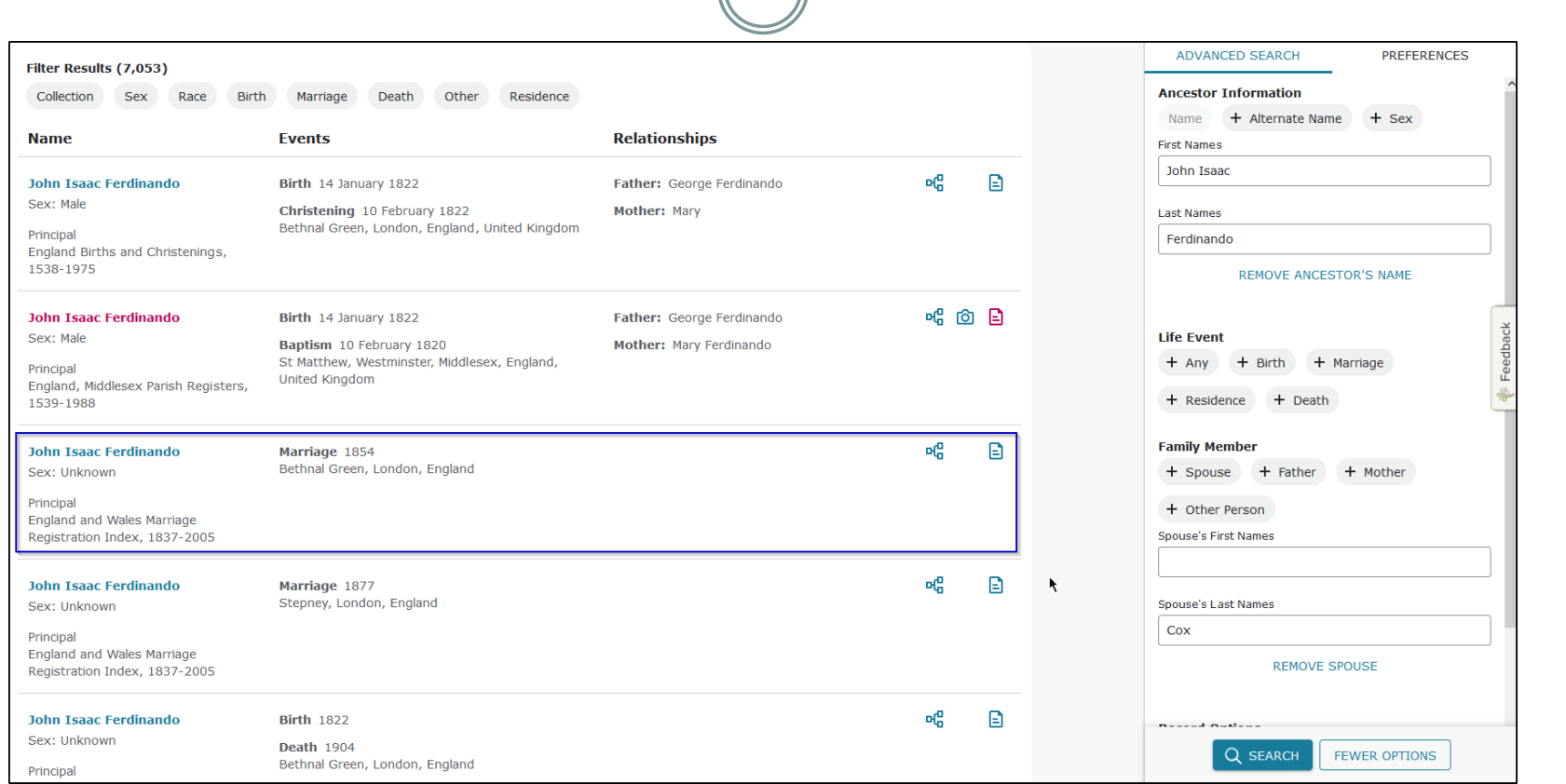

By removing the Collection filter, I get a hit, though it's not the parish register copy I want.

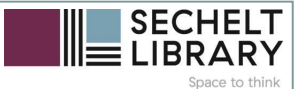

#### **More results…**

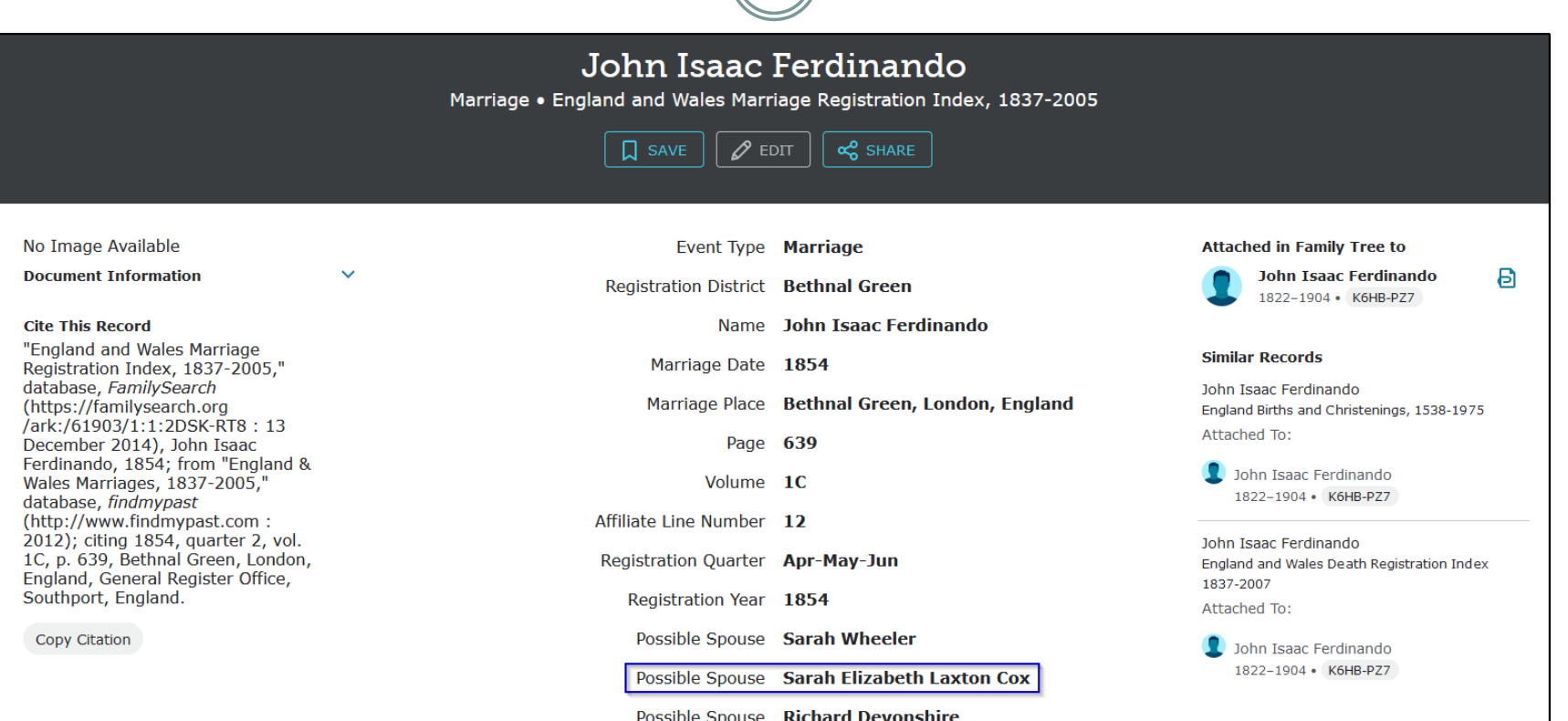

The record itself shows that it is at least the correct marriage register entry, based on Sarah's distinctive maiden name.

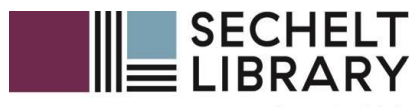

Space to think

# Working with Historical Images Search

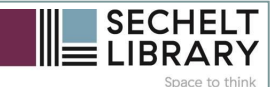

### **Explore Historical Images**

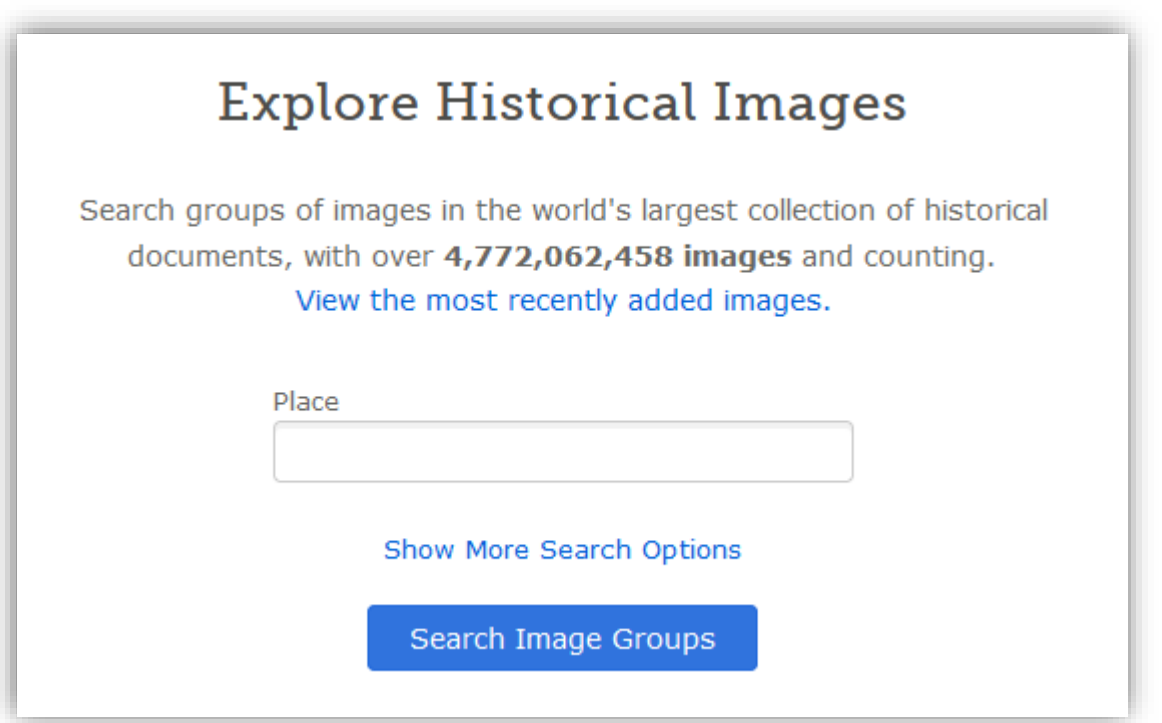

You can also search by specific place, using the new Explore Historical Images feature

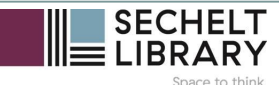

### **Explore Historical Images**

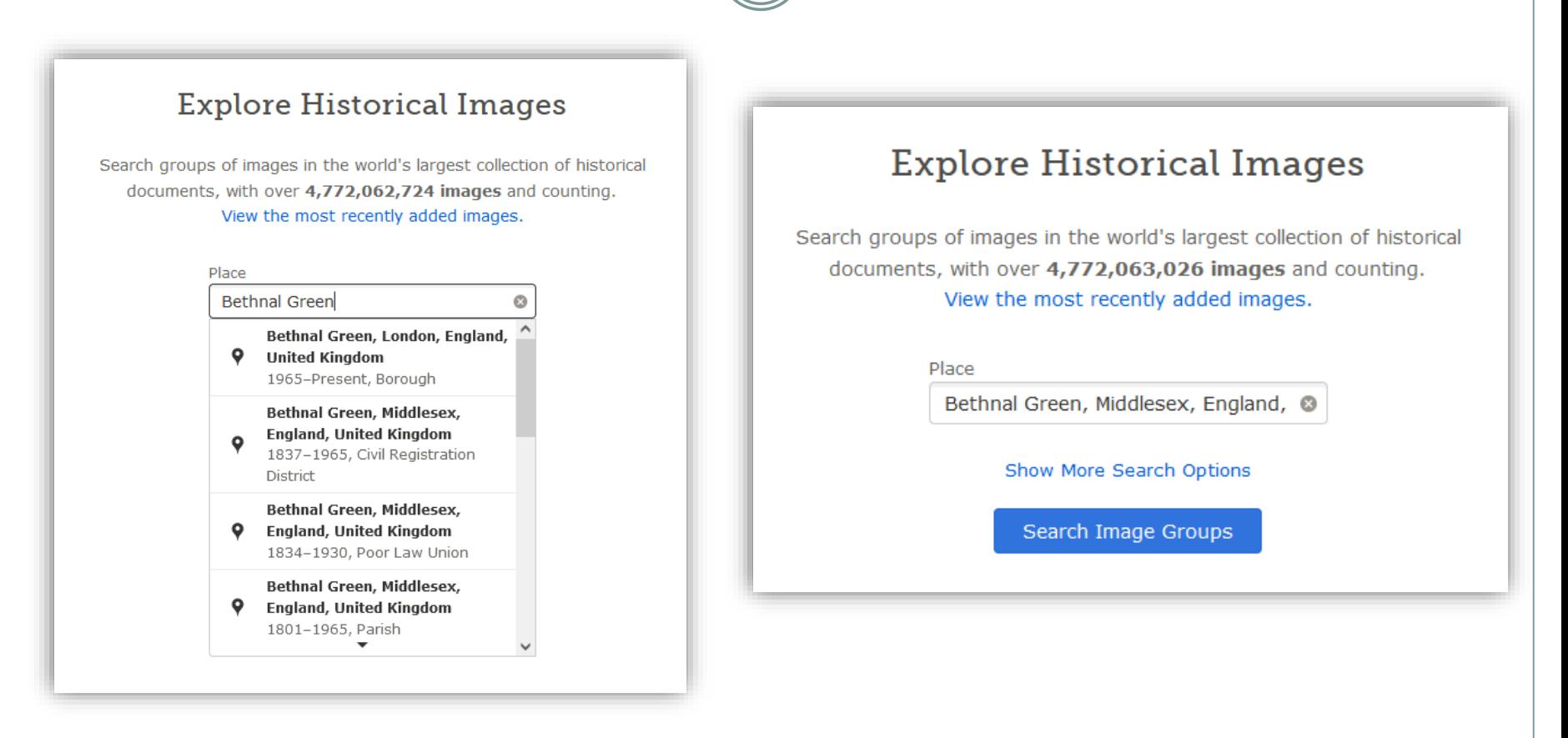

Just enter and select a place name and click Search Image Groups

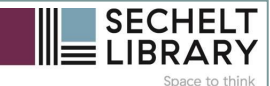

### **Explore Historical Images**

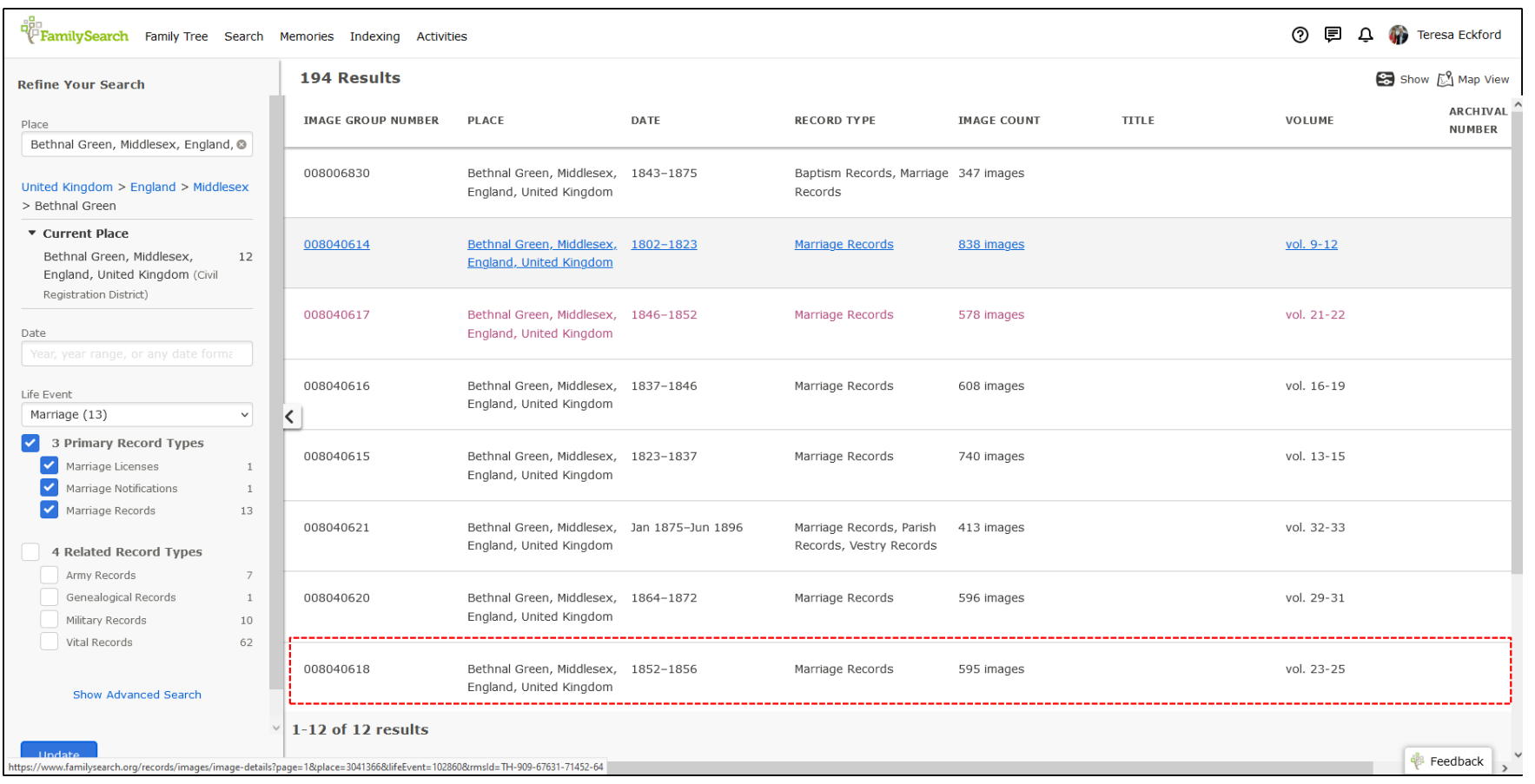

The results page tells you how many images of each type for that location are available.

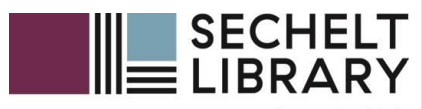

Space to think

# Search a Place in the catalogue

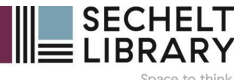

### **Search a Place in the Catalogue**

#### FamilySearch Catalog

Search the catalog of genealogical materials (including books, online materials, microfilm, microfiche, and publications) made available by FamilySearch online and in libraries and centers worldwide.

#### Learn more about the catalog and how to access materials.

#### Search by:

Place | Surnames | Titles | Author | Subjects | Keywords

Place

England, Middlesex, Bethnal Green

**Reset** 

**Search for:** 

Call Number | Film/Fiche/Image Group Number (DGS)

#### **Availability**

- $\bullet$  Any
- Online

**Family History Center** 

Search

#### **Other Catalogs to** Consider:

#### **Socic WorldCat**

WorldCat is the world's largest network of library content and services. WorldCat libraries are dedicated to providing access to their resources on the web, where most people start their search for information.

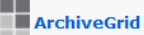

ArchiveGrid is a collection of nearly two million archival material descriptions, including MARC records from WorldCat and finding aids harvested from the web.

I happen to know that my  $2^{\rm nd}$  greatgrandparents were married at St Philip in Bethnal Green, so I searched the Catalogue instead.

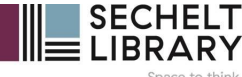

### **Search a Place in the Catalogue**

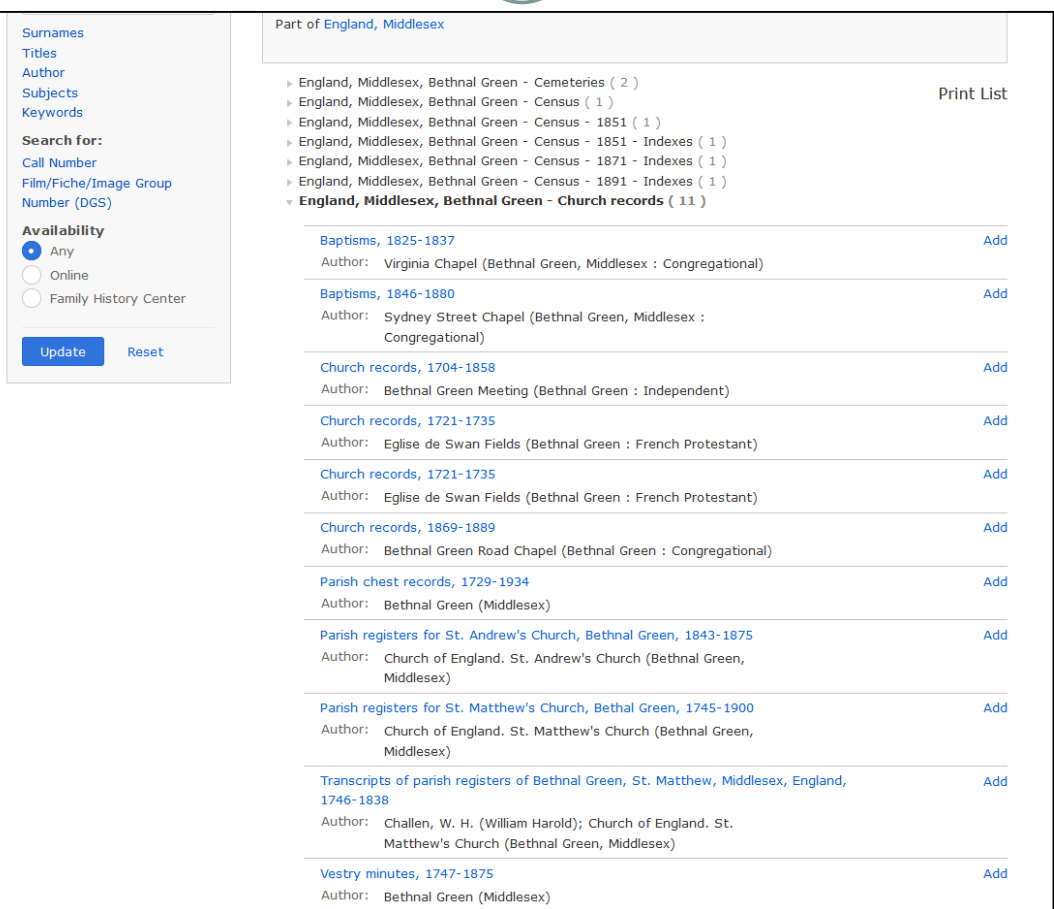

The results showed me why I couldn't find the marriage St Philip records aren't available at FamilySearch

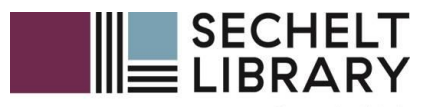

Space to think

# FamilySearch Affiliate Library

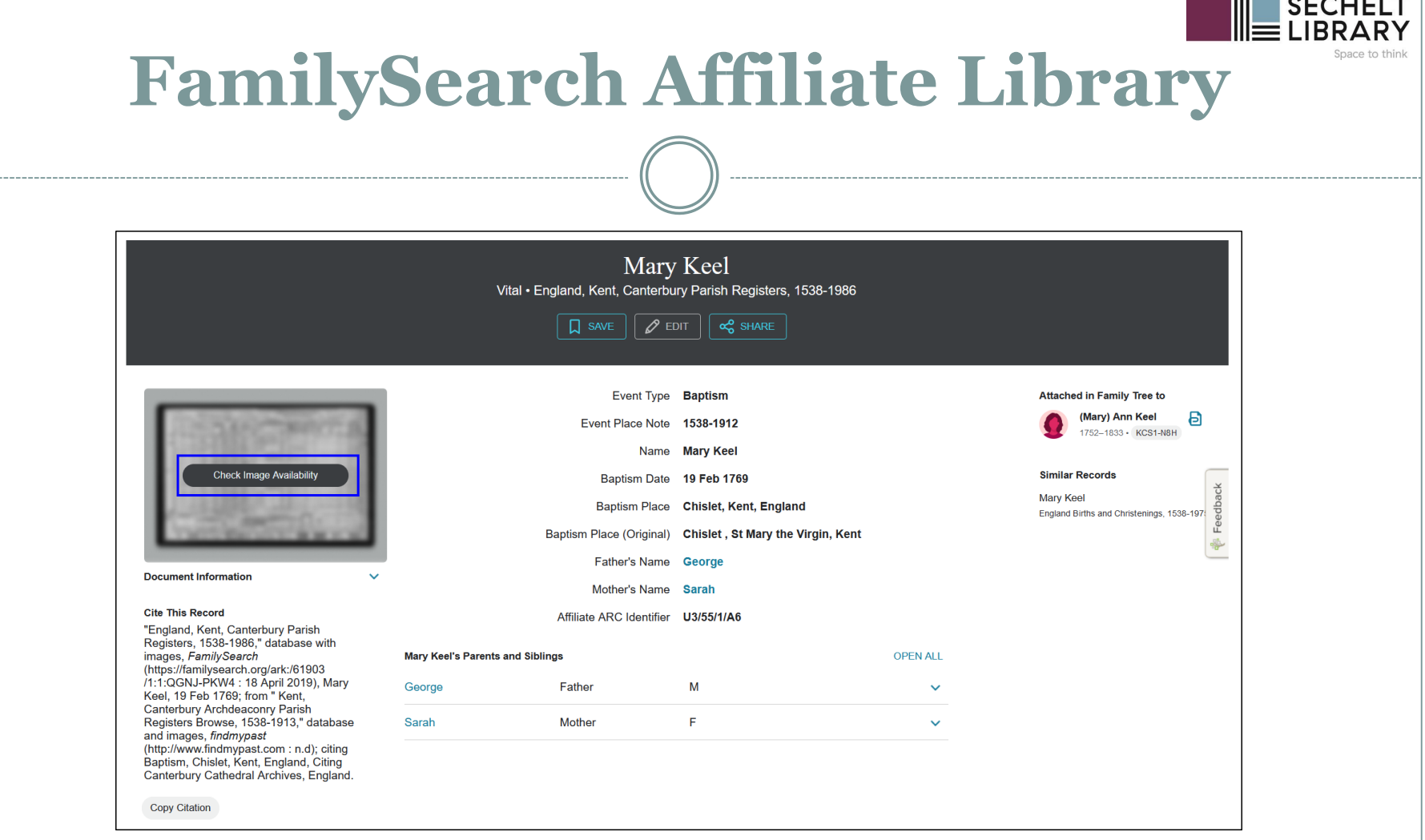

At home you will sometimes be advised that images are only available at a Family History Center or a FamilySearch Affiliate Library. That can be disappointing, especially if it's a record you really need. Send yourself the information by using the Email option under Tools and come to the library.

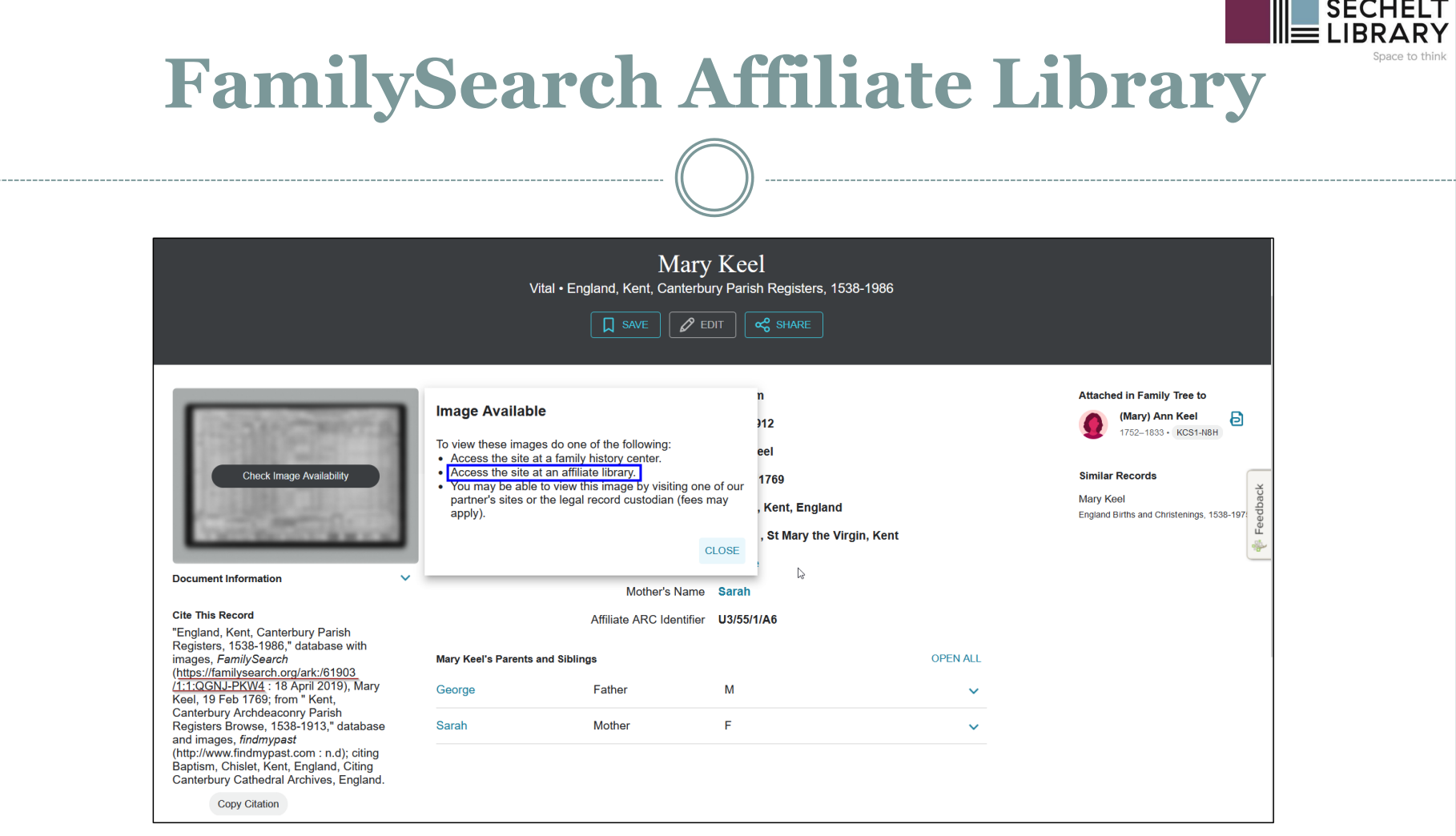

At home you will sometimes be advised that images are only available at a Family History Center or a FamilySearch Affiliate Library. That can be disappointing, especially if it's a record you really need. Send yourself the information by using the Email option under Tools and come to the library.

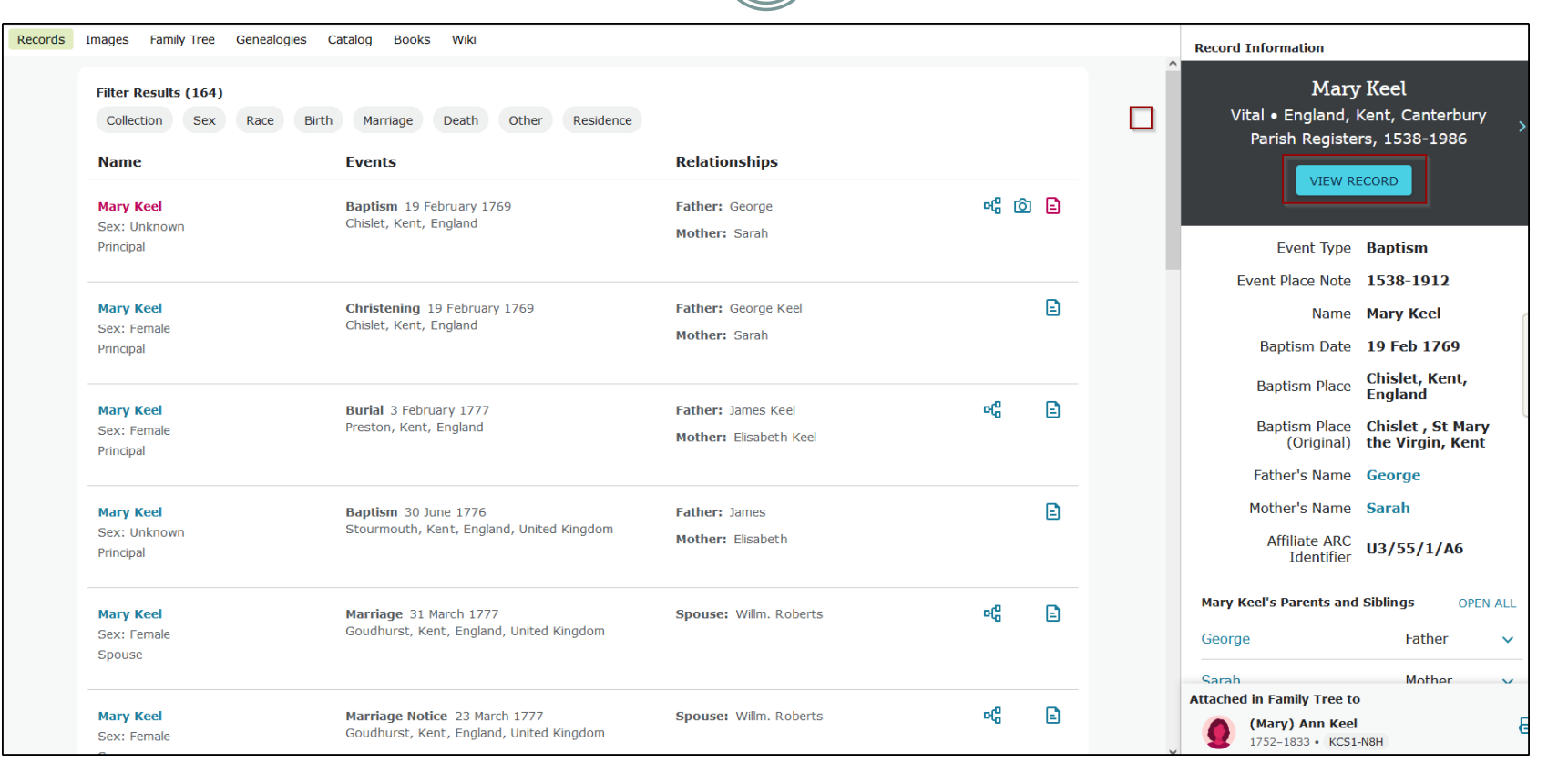

Above is the search result for the same record as on the previous slide, but done here at the library. You can see the thumbnail. Click on View the original document.

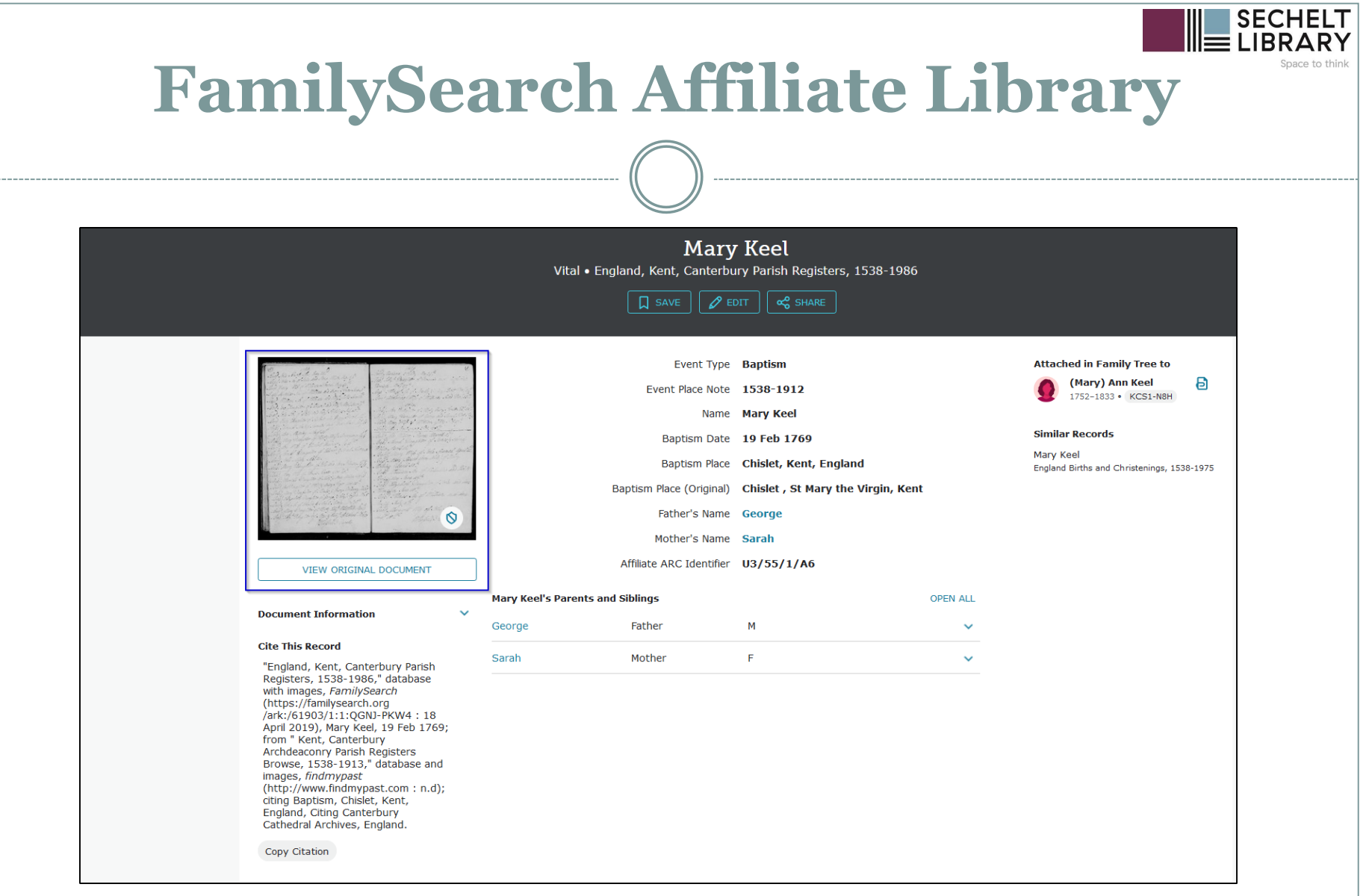

 $- - -$ 

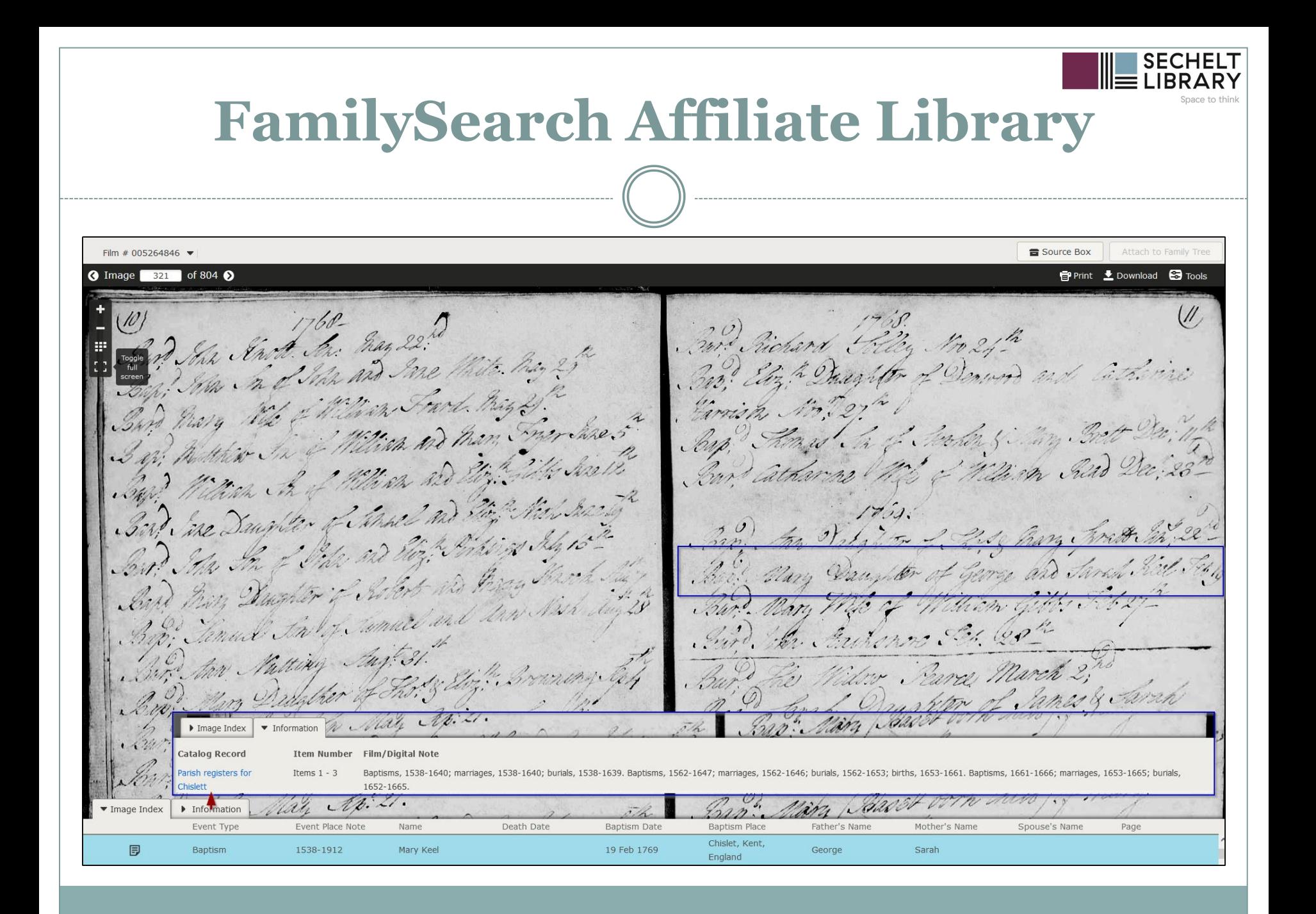

#### **FamilySearch Affiliate Library** Records Images Family Tree Genealogies Catalog **Books** Wiki **Record Information** John Ecford Filter Results (27,080) Vital . Scotland Marriages, 1561-1910 > Collection Sex Race Birth Marriage Death Other Residence **VIEW RECORD Name Events Relationships**  $n_0$ **John Ecford** Marriage 5 November 1809 **Spouse: Alison Cairns** ₿ Sex: Male Eccles, Berwickshire, Scotland, United Kingdom Name John Ecford Principal Sex Male Spouse's Name Alison Cairns 昭回日 **Henry Eckford** Spouse: Theresa Karn Spouse's Sex Female Sex: Male Child: Margaretta B K Kelley Father Of Bride Marriage Date 5 Nov 1809 Other: Charles A Ballou, Clark

哈

Ð

₿

Eccles, **Berwickshire,** 

**Kingdom** 

Marriage Place Eccles, Berwick, (Original) Scotland

**Scotland, United** 

Wife

**OPEN ALL** 

ව

Marriage Place

John Ecford's Spouses and Children

**Alison Cairns** 

**Attached in Family Tree to** 

**John Ecford** 

Deceased · 9MBD-K19

Sometimes, however, you have will not see the a camera icon, however, that might mean that you have to browse the film instead. This can be tedious, but it's worth it to find the record you need.

Ballou, Mary Patterson

**Spouse: Alison Cairns** 

Child: George Ecford

**Father: Robt Eckford** 

Mother: Oliena Barker

Other: Samuel Eckford

**John Ecford** 

**James Eckford** 

Birth 10 December 1903

Death 6 September 1942

Chicago, Cook, Illinois, United States Burial 18 September 1942 Thornton, , Illinois Marital Status Single **Occupation** Painter And Decorator

Residence Cook, Illinois, 3117 So Wabash Ave,

Aberdeen, , Mississippi

Race Black

Sex: Male

Sex: Male

Principal

Father

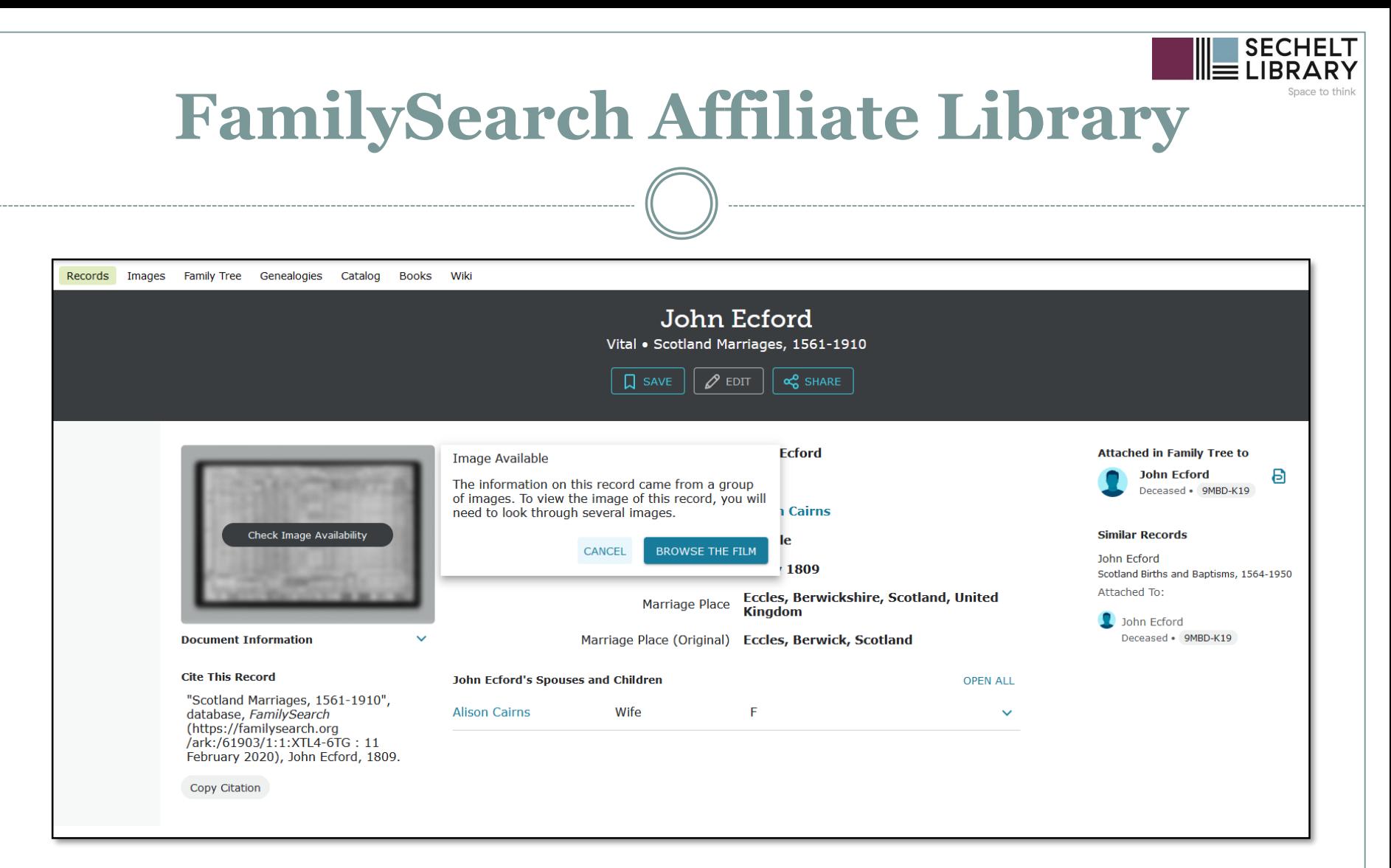

Click through to the record and select Check Image Availability  $- a$ message pops out to the side alerting you to the Browse the Film option.

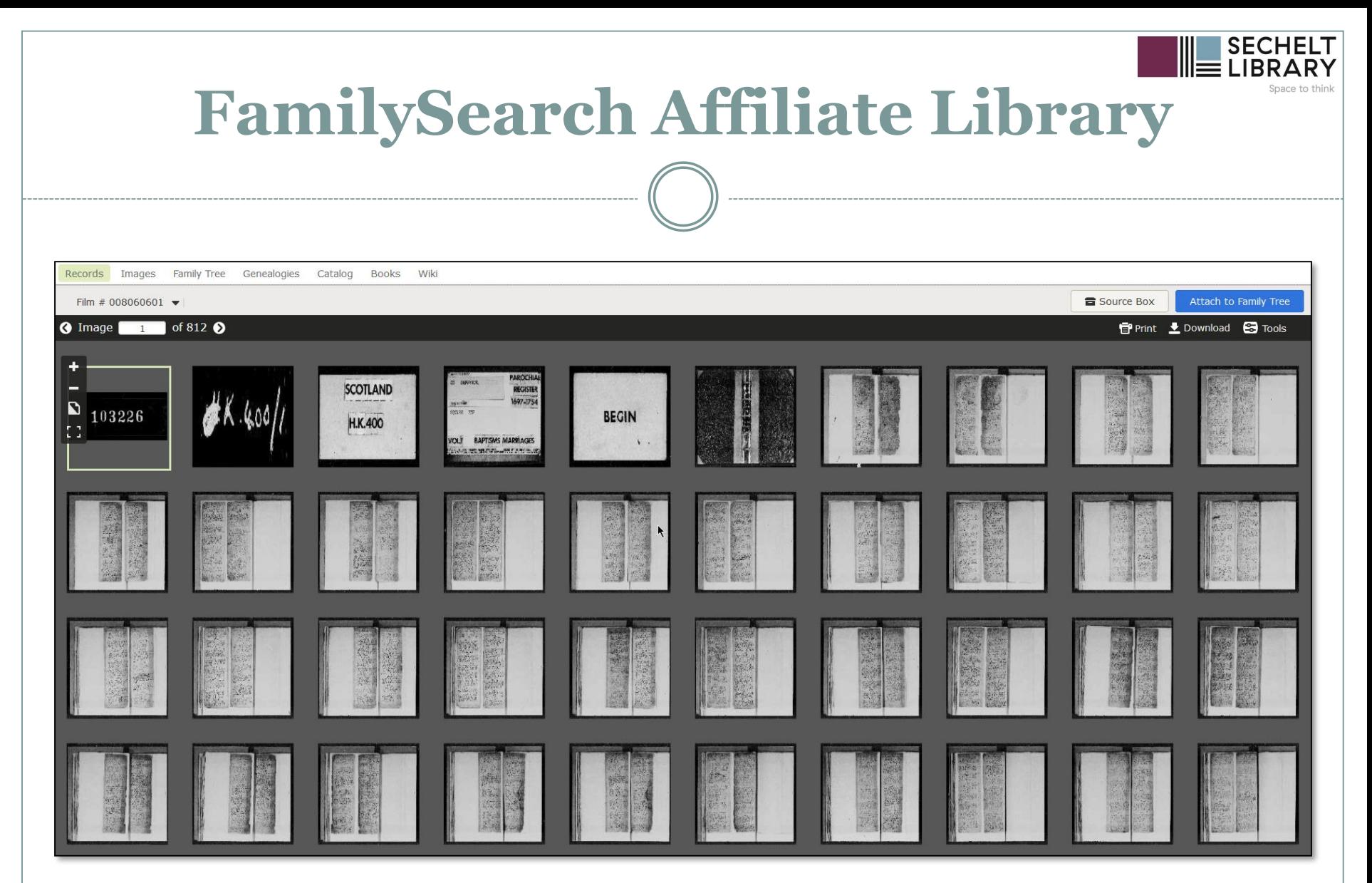

The above is what you will see when you click through from Browse the Film. Look for the slides that have information about the record set and double-click.

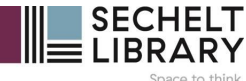

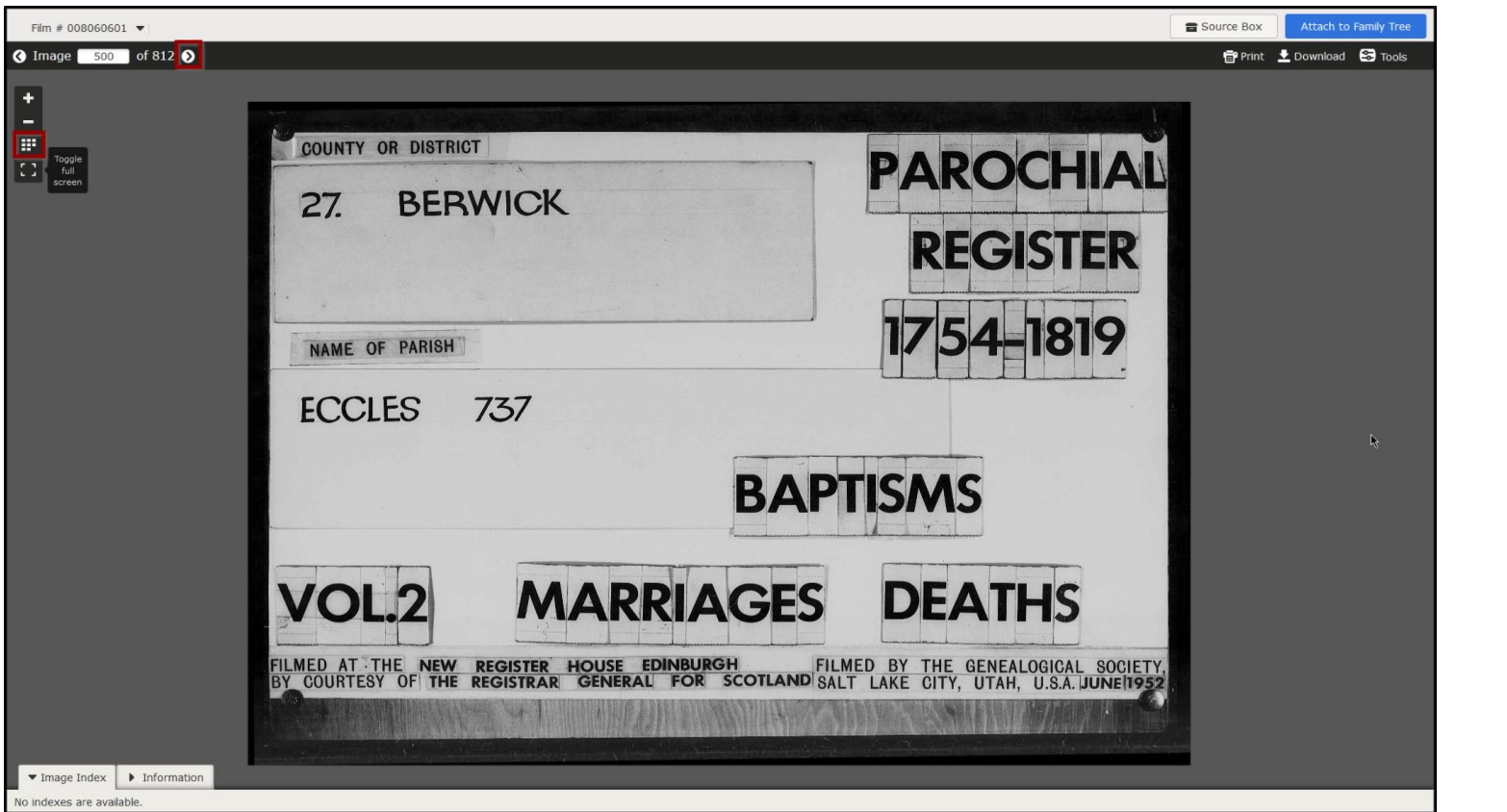

Once you know you're in the correct area, use the arrows at the top left to browse. To return to the thumbnail selection view, click the icon with the dots in the menu on the left. You can navigate in sequence, or go to the thumbnails and select another image. After a while you get used to guessing how far into a roll the image you need will turn up.

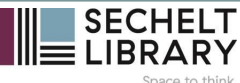

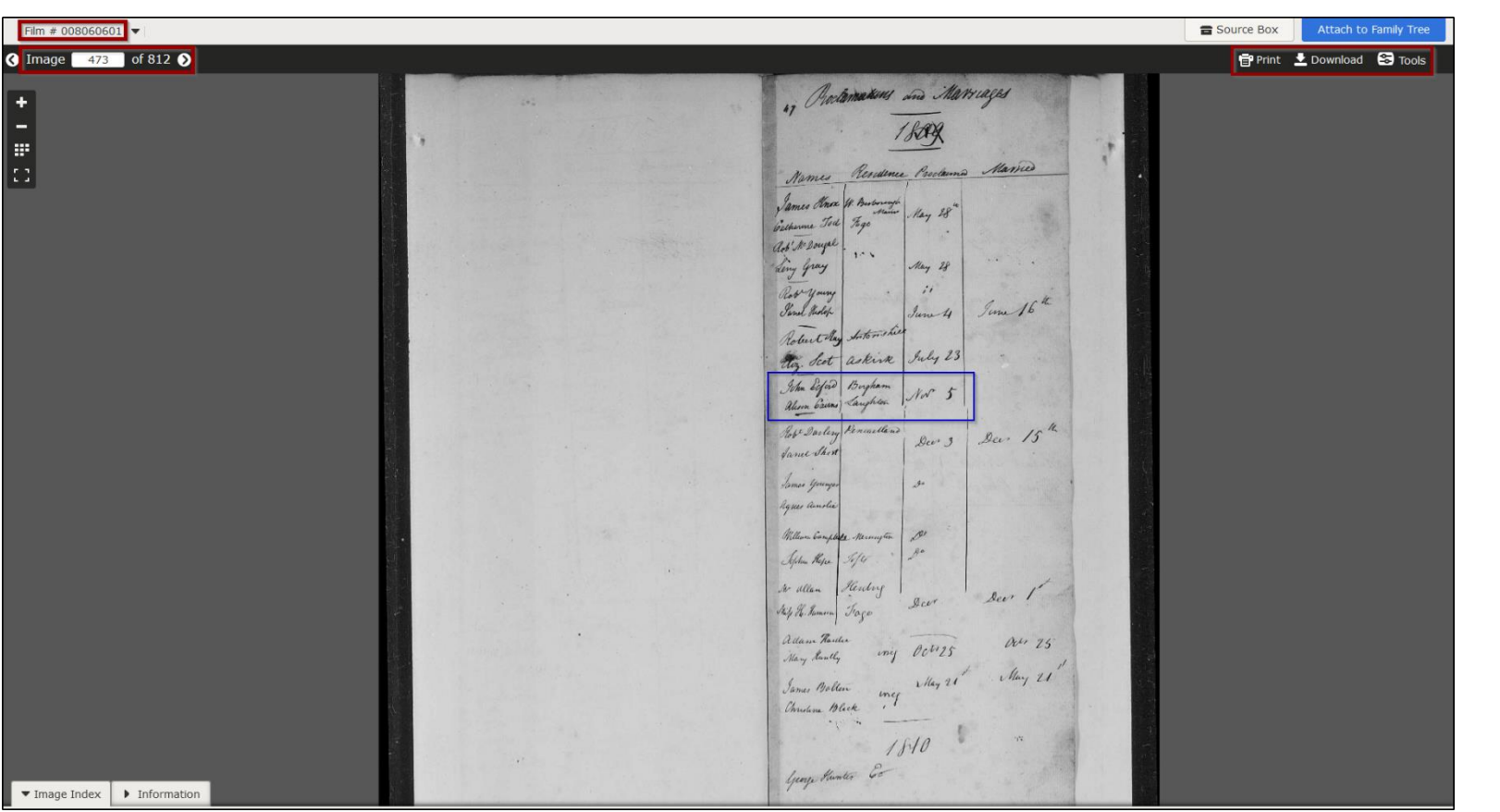

On the image page, make sure to note both the film number (corresponds to the DGS in the catalogue record) and the specific image number so you can easily find the record again if you have to or direct someone to it. This is an important part of your citation.

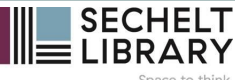

After you find the correct image, either:

- download it (if the licence allows) or
- use the screen capture feature of your computer or mobile device to save the record and/or
- add it to your ancestor's section of the FamilySearch Family tree (if you contribute to it)

It's also a good idea to either copy the FamilySearch citation (if available) and add any necessary details, or write a citation of your own

> Hint: if you're unsure how to adapt FamilySearch citations, watch this video from genealogist Melissa Corn Finlay:

FamilySearch Genealogy Citations - Use Them and Improve Them https://youtu.be/qGl\_O9yqNS4

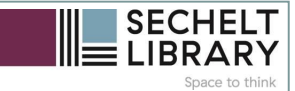

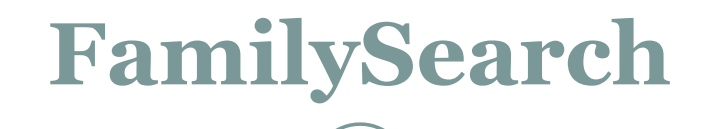

Finally – have fun! Genealogy can be frustrating at times, but it's also meant to be enjoyable. If you're frustrated:

- take a break
- move to another ancestor (don't forget to sketch at least a brief research plan)
- explore the FamilySearch Wiki, or
- just choose a record set relevant to your family and start browsing you never know what you'll find!